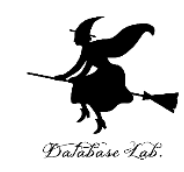

1

# 12-1 第12回の内容 (情報システム工学特論)

#### URL: https://www.kkaneko.jp/a/cs/index.html

金子邦彦

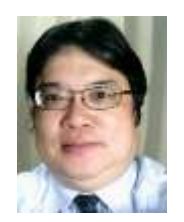

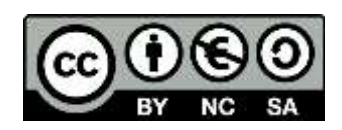

## 第12回の内容

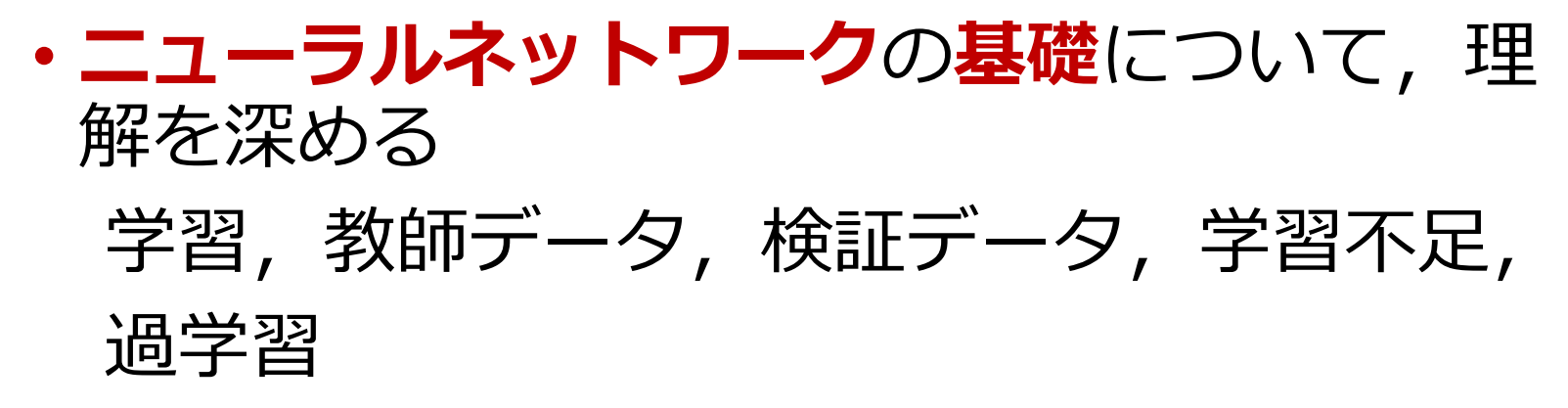

•オンライン (Web ブラウザを使用)の実行. (各自で実行することも可能)

【次回に向けての準備学習】 次回はニューラルネットワークについて,さらに詳 しく学ぶ.今回の資料を復習しておく. 2

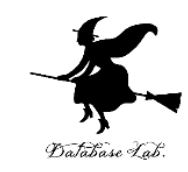

# 12-2 ニューラルネットワーク を用いた分類

#### (人工知能の基本)

#### URL: https://www.kkaneko.jp/a/cs/index.html

金子邦彦

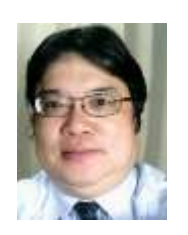

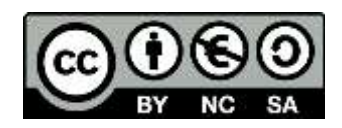

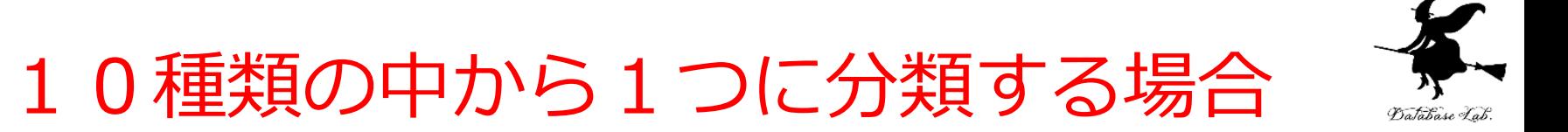

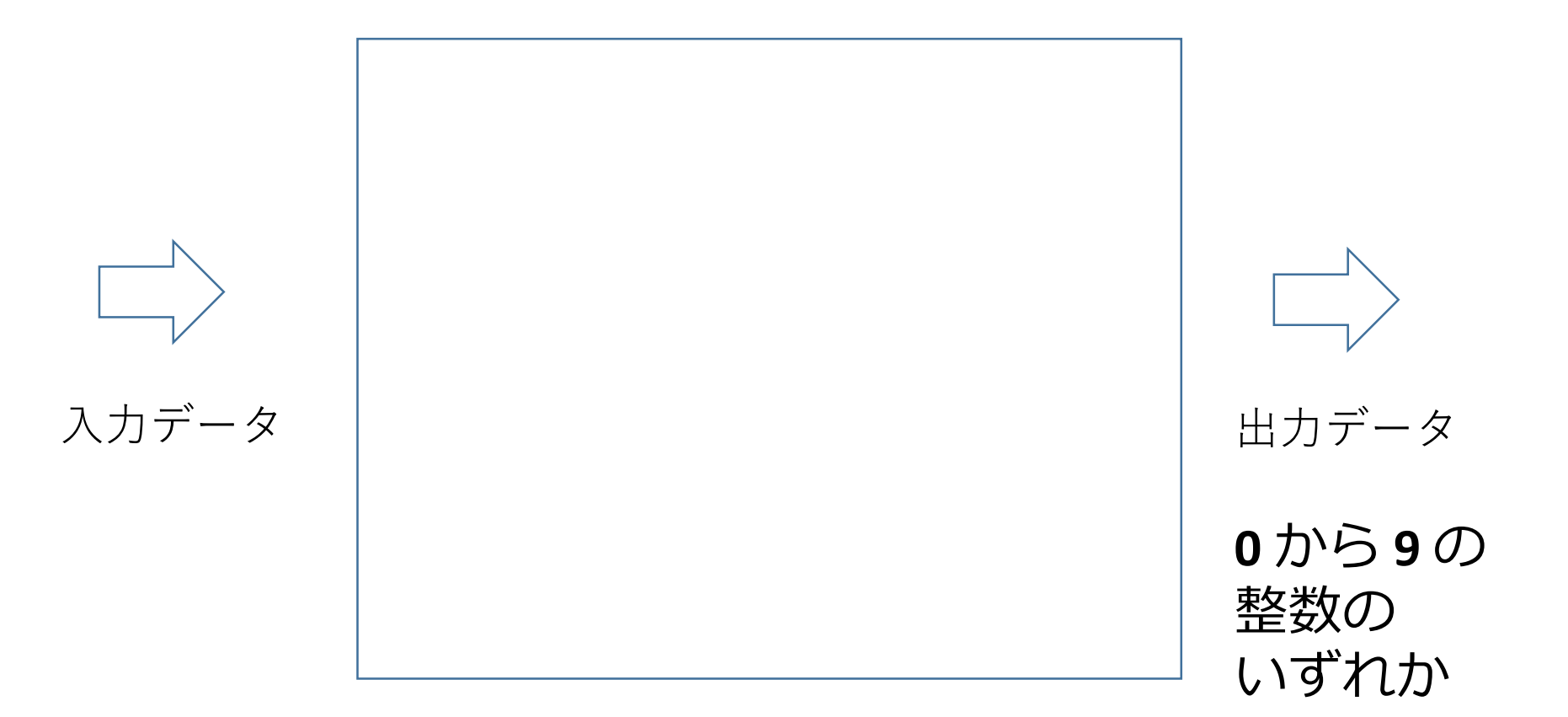

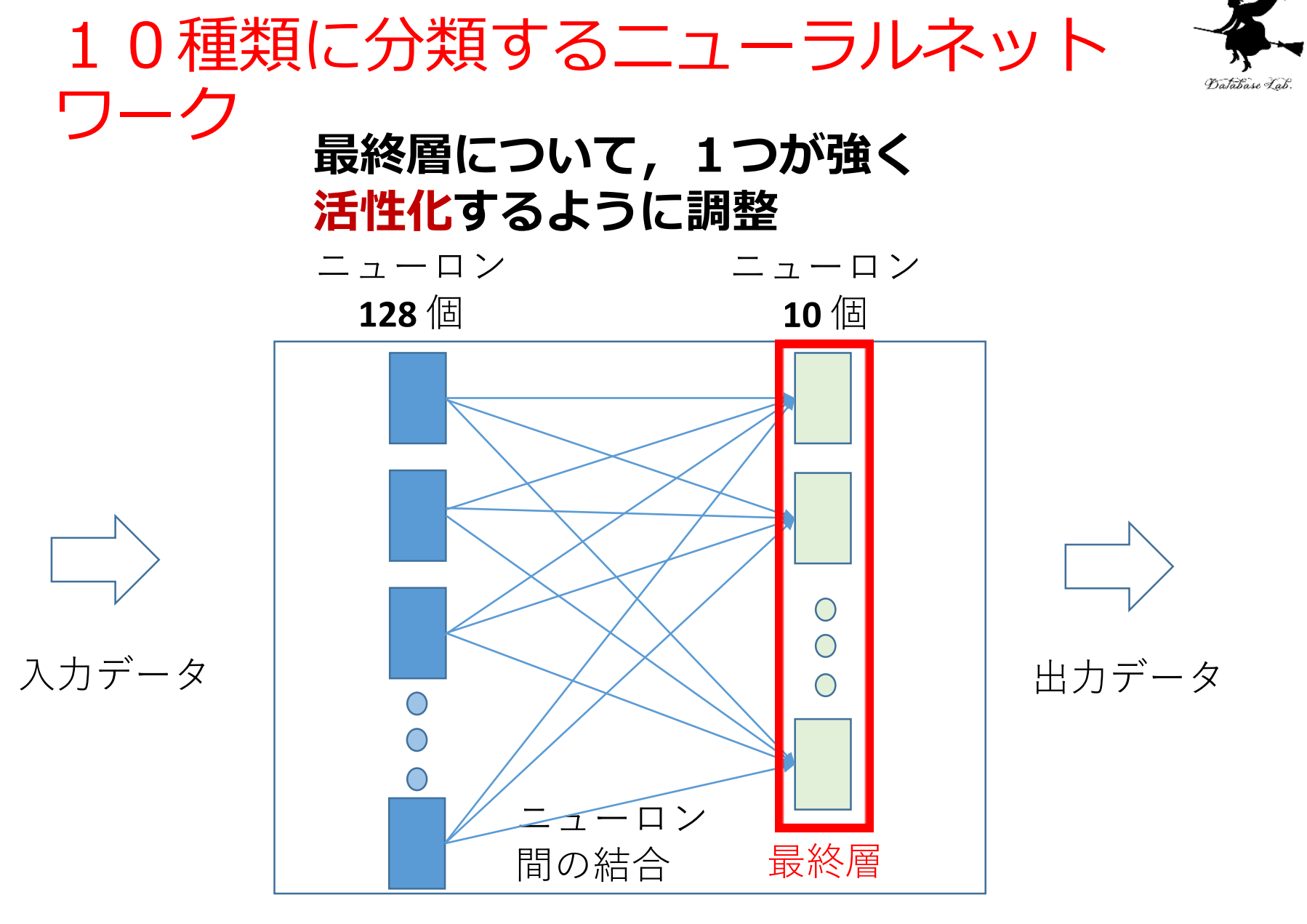

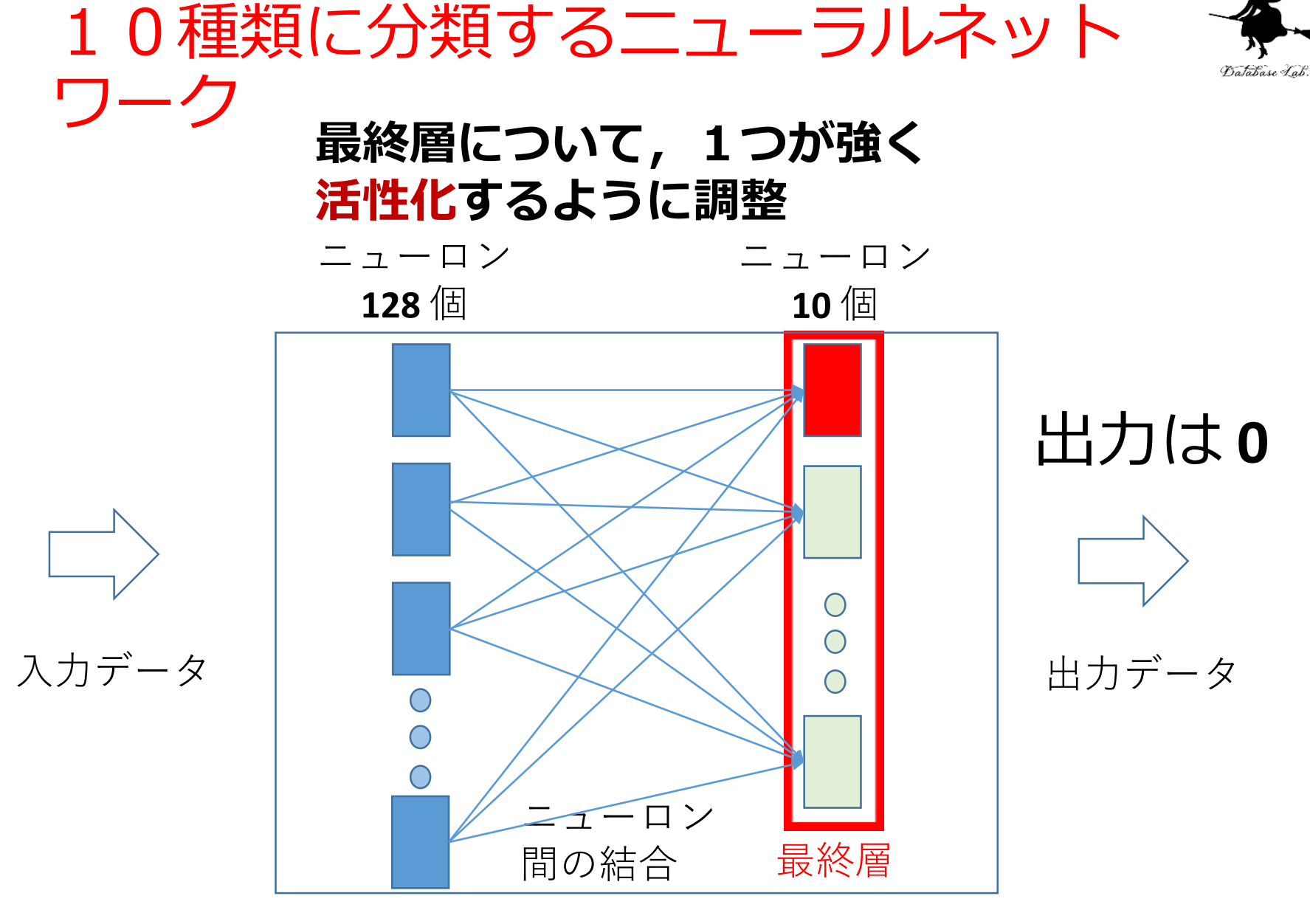

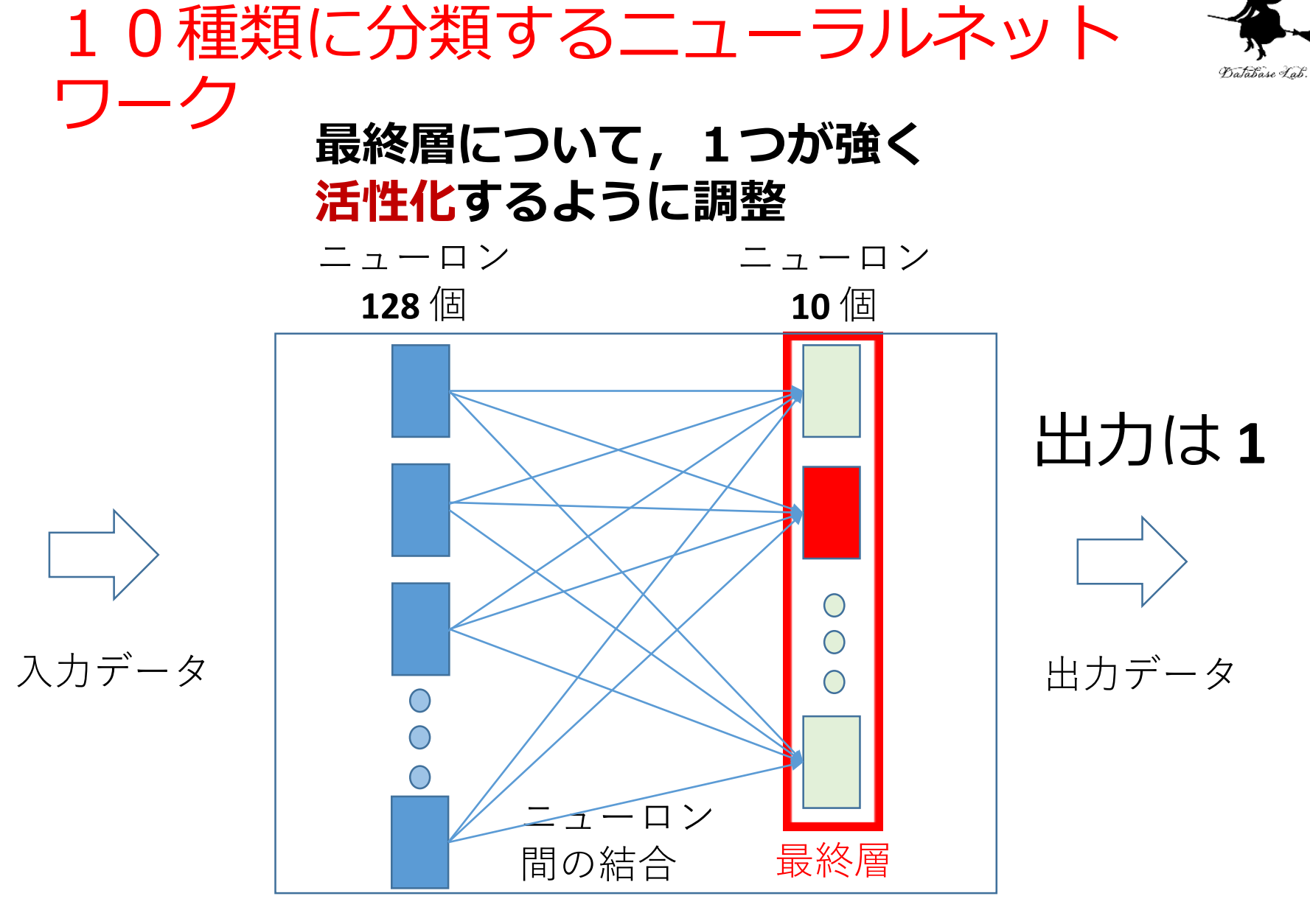

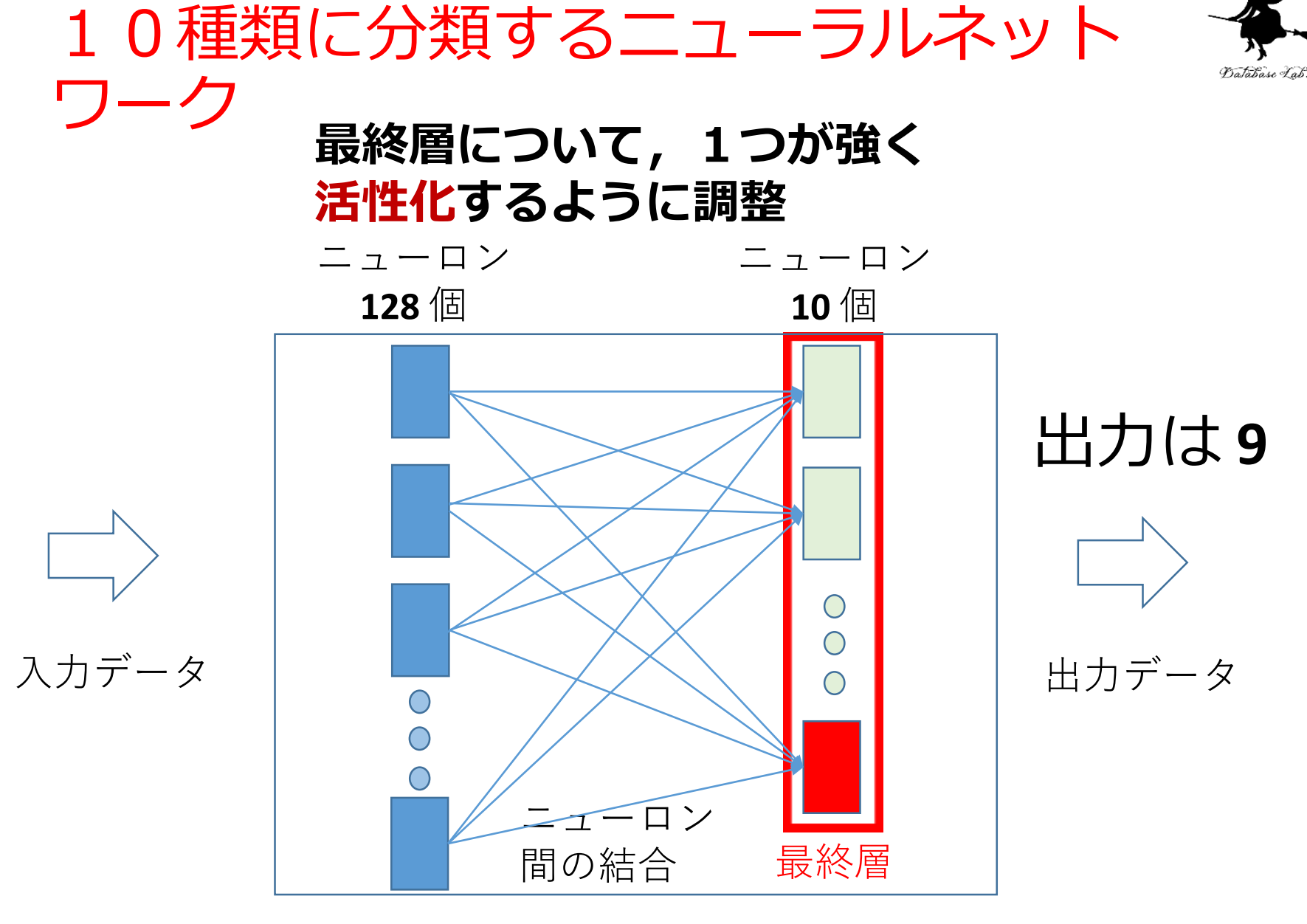

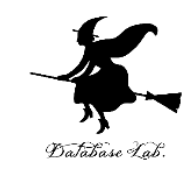

# 12-3 ニューラルネットワーク の学習

#### (人工知能の基本)

#### URL: https://www.kkaneko.jp/a/cs/index.html

金子邦彦

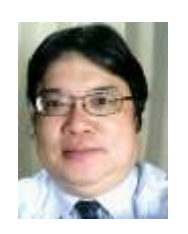

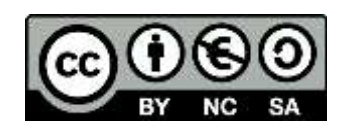

## 層が直列になっているニューラルネット ワーク

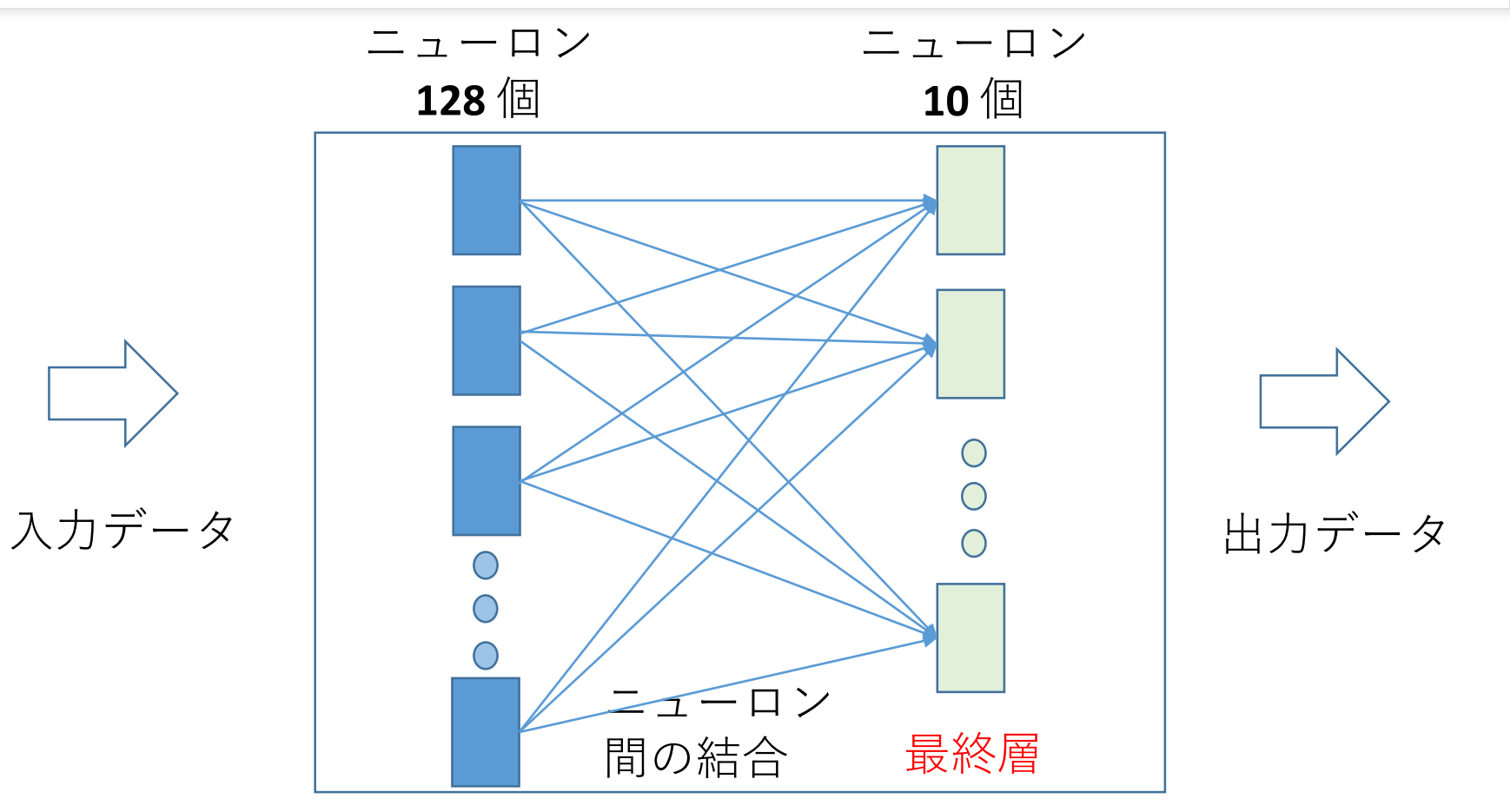

データは入力から出力の方向へ

10種類に分類するニューラルネットワーク

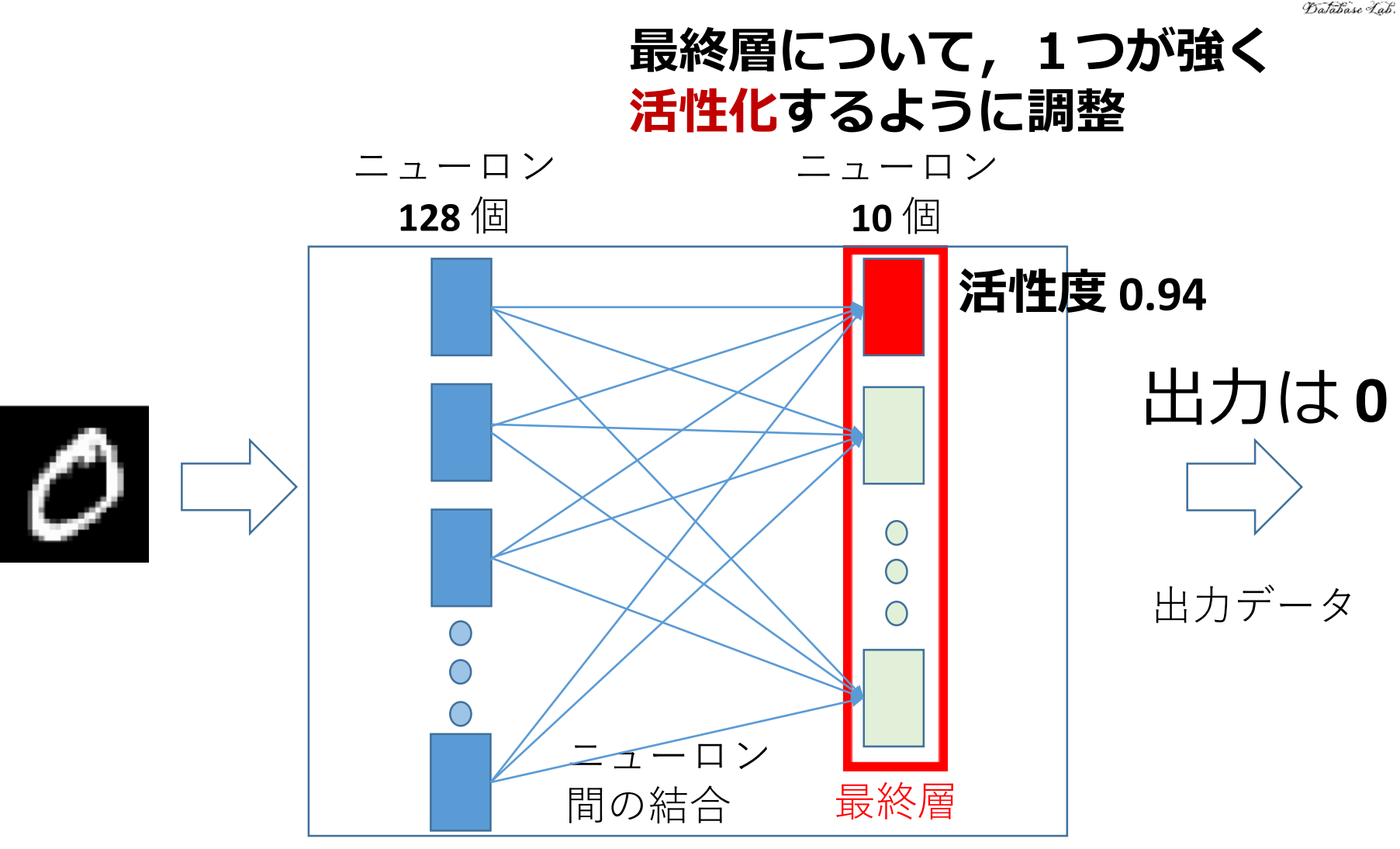

**実際には,活性度**は **0 から 1** のような数値である. 最も**活性度**の**値が高いもの**が選ばれて,分類結果となる

11

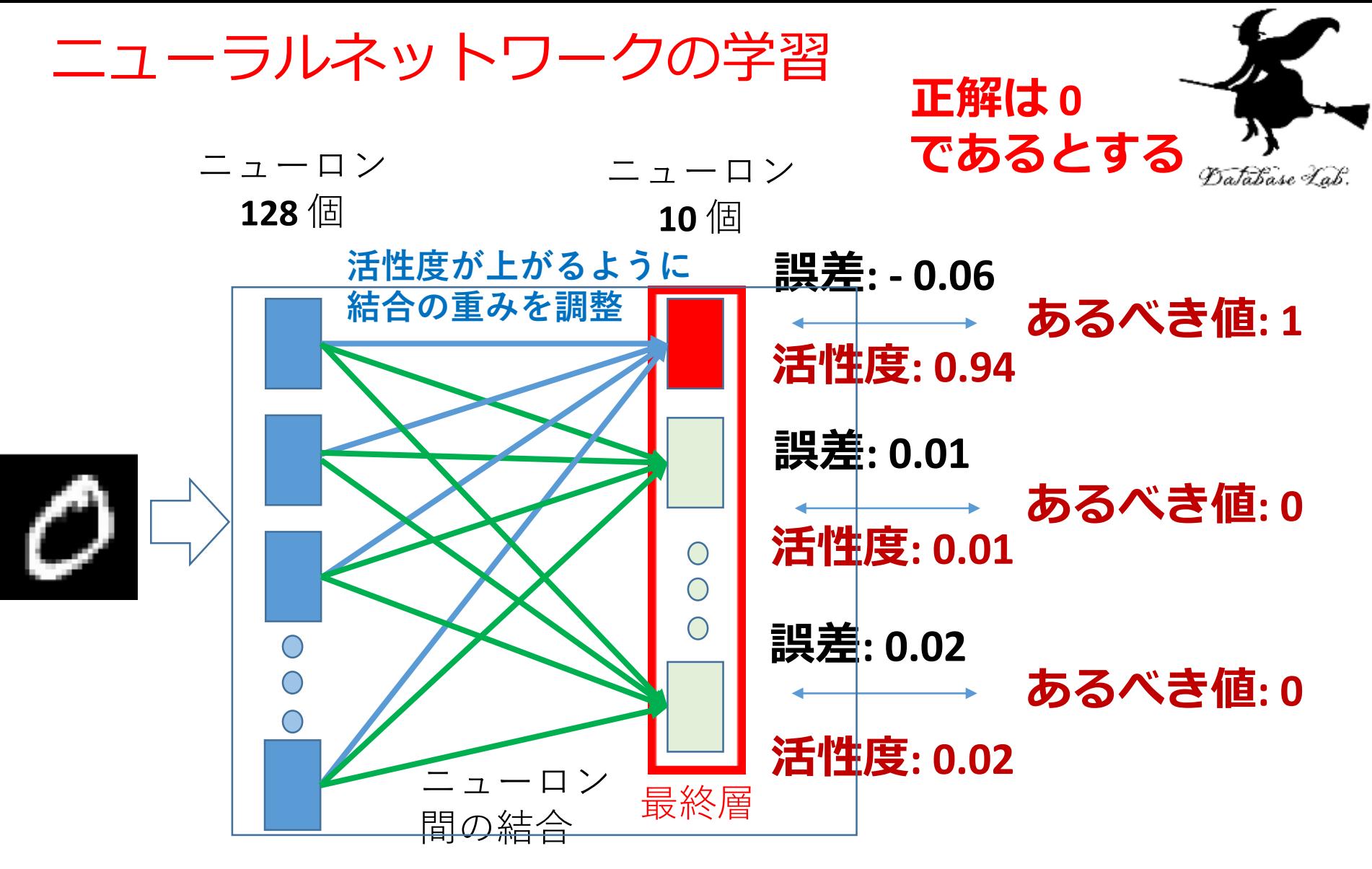

**活性度が下がるように 結合の重みを調整**

## ニューラルネットワークの学習

- **教師データ**(学習のためのデータ)を使用
- **学習**は**自動**で行われる
- **① 教師データ**により,**ニューラルネット**を動かし,誤差を 得る
- **② ニューロン間の結合の重み**の**上げ下げ**により、**誤差**を減 らす (最終層の結果が,手前の層の結合の重みに伝搬する ことから,フィードバックともいわれる)
- ニューロンの数が増えたり減ったりなどではない
- **誤差**が**減らなくなったら**、**最適**になったとみなす

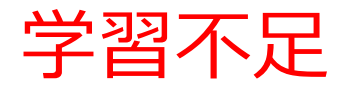

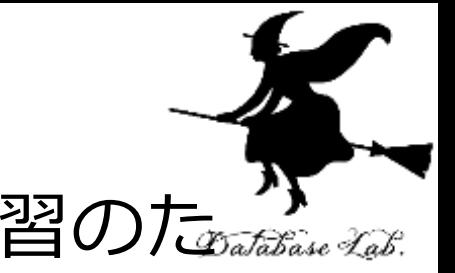

### • **ニューラルネットワーク**の**学習**では,学習のた めのデータ(**教師データ**)を使う

- **教師データ**を1回使っただけでは,**学習不足**の 場合がある
- 同じ教師データを繰り返し使って学習を行う. 繰り返しながら、誤差の減少を確認

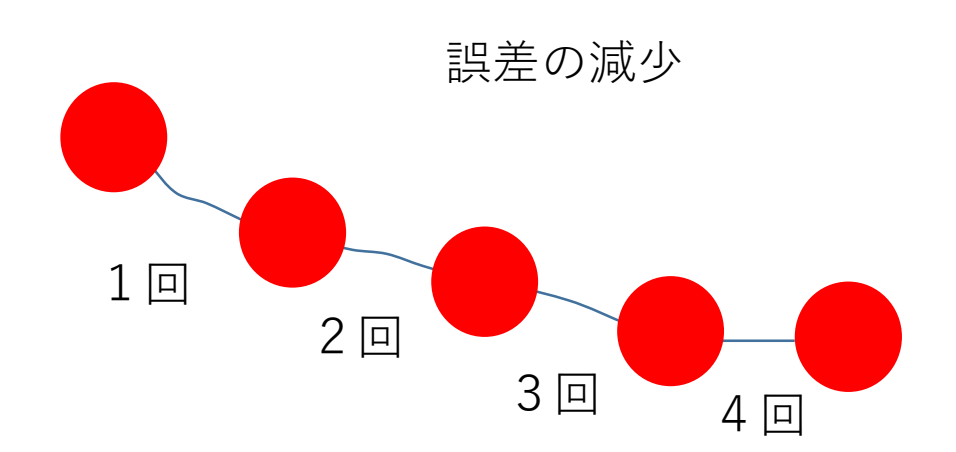

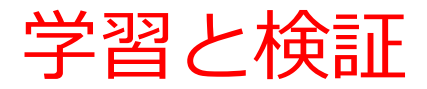

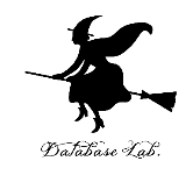

教師データ: **学習**に使用

$$
\begin{array}{c}\n\downarrow \\
\downarrow \\
\downarrow\n\end{array}\n\quad\n\Rightarrow\n\begin{array}{c}\n\downarrow \\
\downarrow \\
\downarrow \\
\downarrow\n\end{array}\n\quad\n\Rightarrow\n\begin{array}{c}\n\downarrow \\
\downarrow \\
\downarrow \\
\downarrow \\
\downarrow\n\end{array}\n\quad\n\Rightarrow\n\begin{array}{c}\n\downarrow \\
\downarrow \\
\downarrow \\
\downarrow \\
\downarrow \\
\downarrow\n\end{array}
$$

## 検証データ: **学習の結果を確認するためのもの. 教師データとは別に準備**

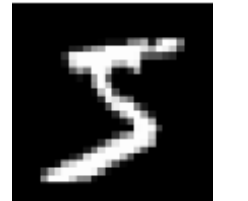

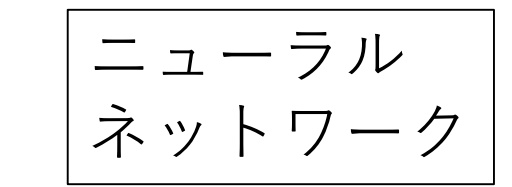

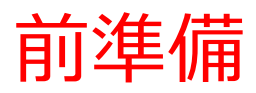

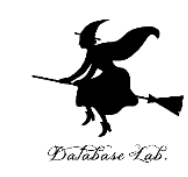

## **Google アカウントの取得が必要**

• 次のページを使用

<https://accounts.google.com/SignUp>

• 次の情報を登録する

### **氏名**

## **自分が希望するメールアドレス**

<ユーザー名>[@gmail.com](mailto:xxxxxxxxxx@gmail.com)

**パスワード 生年月日,性別**

#### Google

Google アカウントの作成

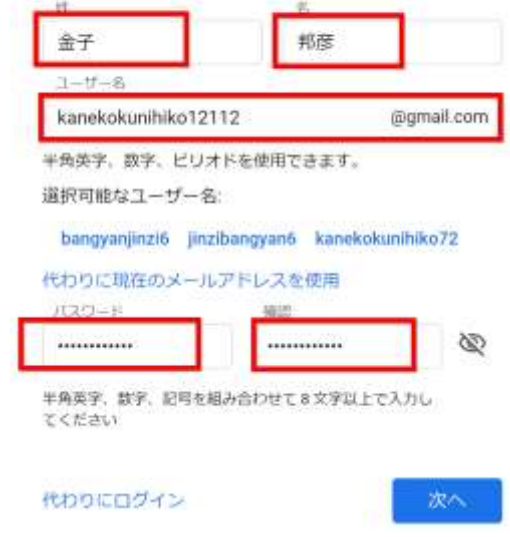

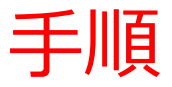

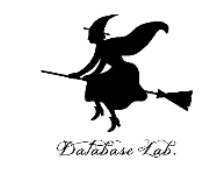

① パソコンの Web ブラウザで, 次のページを開く

<https://www.tensorflow.org/tutorials>

### ② 左側のメニューの「**初心者向けクイックスター ト**」をクリック

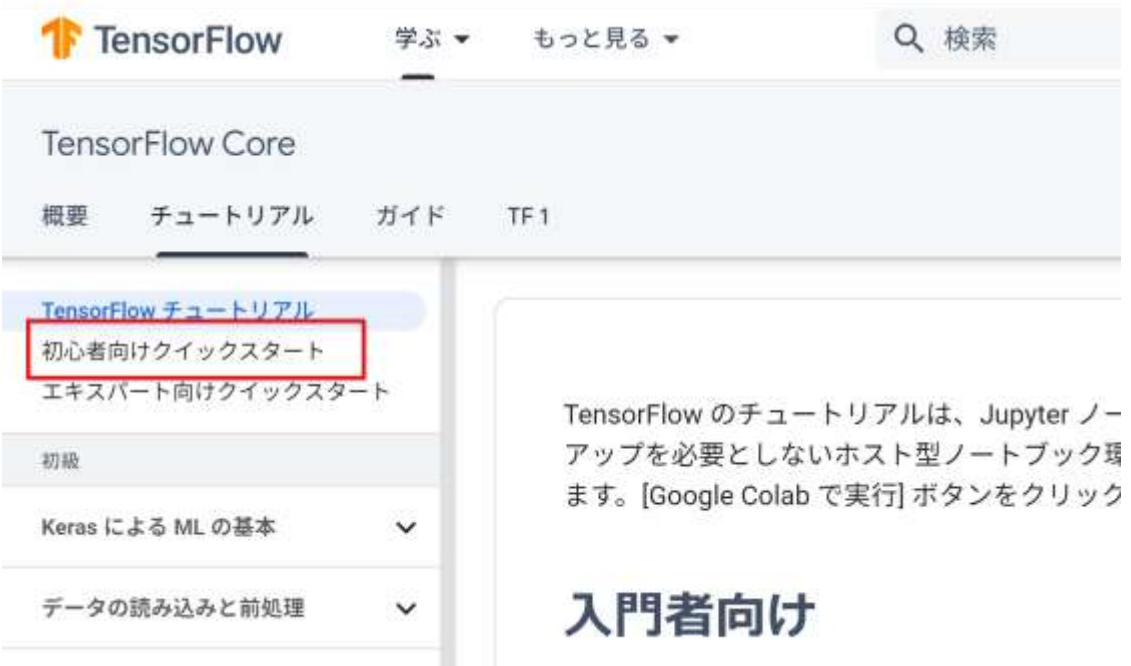

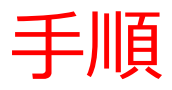

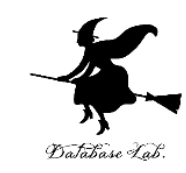

## 「**Run in Google Colab**」をクリック

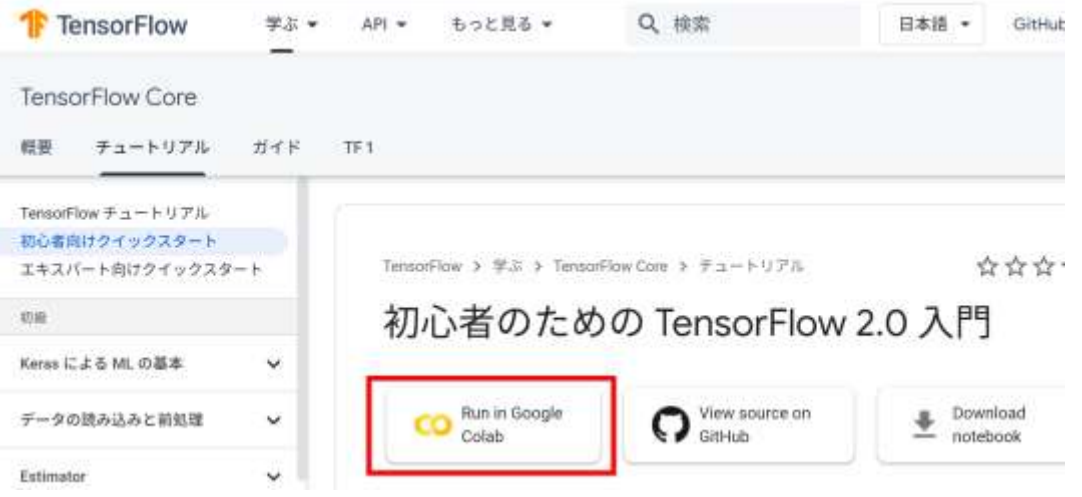

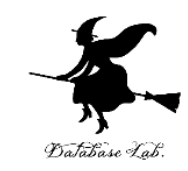

## ④ セルを**上から順に実行**する. セルの実行の終了を確認してから、次のセルに移る こと

mport tensorflow as tf

MNISTデータセットをロードして準備します。サンプルを整数から浮動小数点数に変換します。

 $minist = tf.$  keras datasets must

(x\_train, y\_train), (x\_test, y\_test) = mnist.load\_data() x train, x test = x train / 255.0, x test / 255.0

層を積み重ねて tf.keras.Sequential モデルを構築します。訓練のためにオプティマイザと損失関数を選びます

nodel = tf.keras.nodels.Sequential([ tf.keras.layers.Flatten(input shape=(28, 28)). tf.keras.layers.Dense(128, activation='relu'), tf. keras. layers. Dropout (0.2). tf. keras. layers. Dense (10)  $33.$ 

モデルはそれぞれの標本について、クラスごとに"ロジット"や"対数オッズ比"と呼ばれるスコアを算出します。

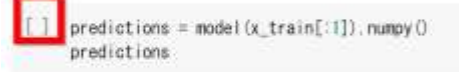

tf.nn.softmax 関数はクラスごとにこれらのロジットを"確率"に変換します。

[] tf.mn.softmax(predictions).numpy()

最後まで続ける

Google アカウント が必要

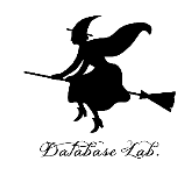

## ニューラルネットワークの例

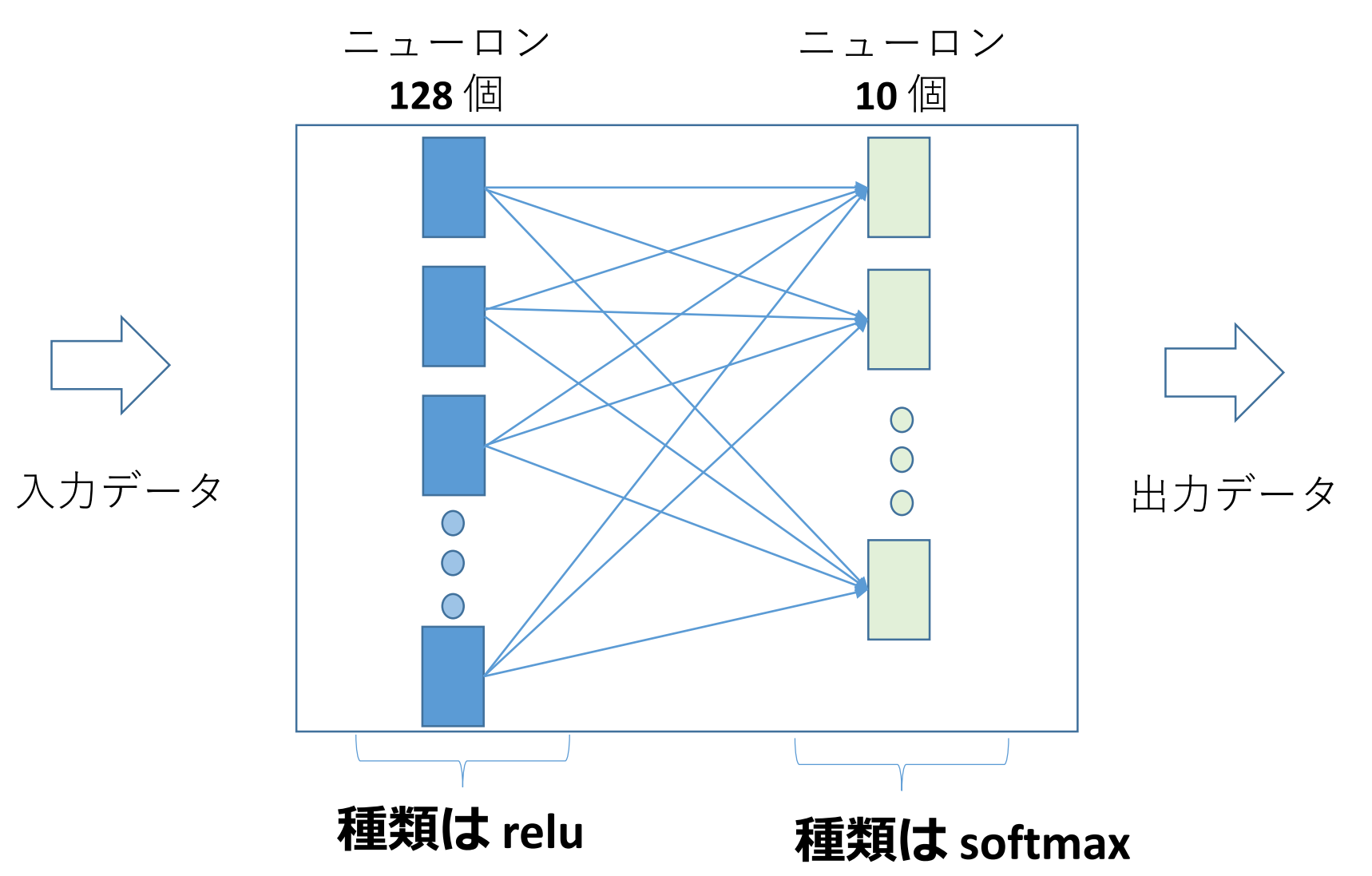

ニューラルネットワークを作成するプログラム

n  $model = tf. keras.$  models. Sequential ( $[$  $tf.$  keras. layers.  $F$  atten (input shape= $(28, 28)$ ), tf. keras. layers. Dense (128, activation='relu'), tf. keras. layers. Dropout (0.2), tf. keras. layers. Dense (10)  $\left| \right)$ 

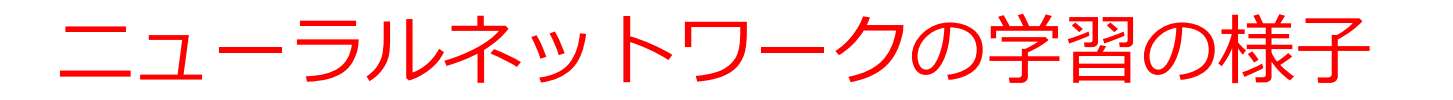

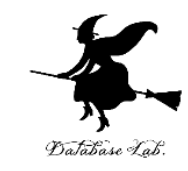

#### 同じ**教師データ**を繰り返し使って学習を行う

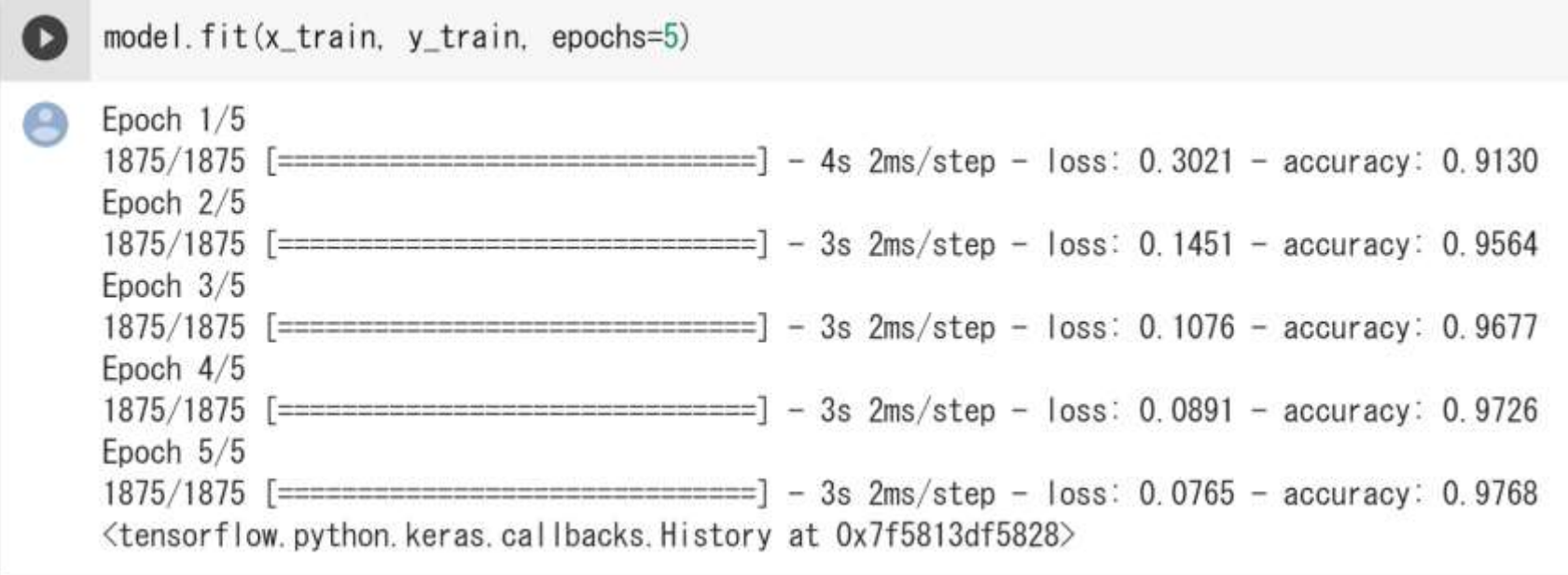

## 繰り返し回数:**5回** 繰り返しのたびに**誤差が減少**(loss の右横の数値)

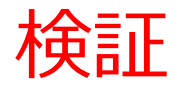

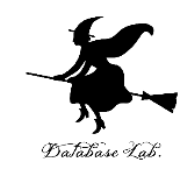

Model.evaluate メソッドはモデルの性能を検査します。これには通常 "検証用データセット" または "テストデータ セット"を用います。

[9] model.evaluate( $\times$  test,  $\times$  test, verbose=2)

313/313 - 0s - loss: 0.0707 - accuracy: 0.9775 [0.07074886560440063.0.9775000214576721]

## • 検証結果として「loss: 0.0707」のように表示 この値は**(正解との差) 0:良い、 1:良くない**

学習では、乱数が使用されるので、学習ごとに loss の値は変わる

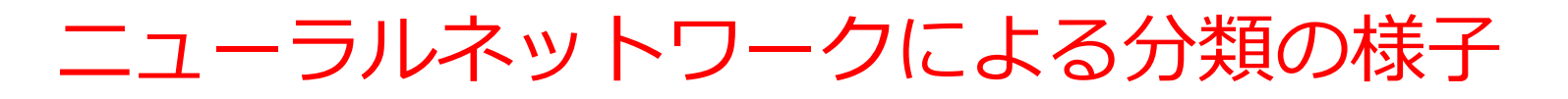

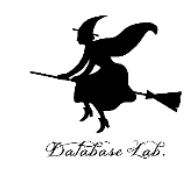

## • **5つの画像**、それぞれについて文字認識 0,1,2,3,4,5,6,7,8,9で ある**確率**がいくらかが得られる

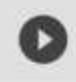

probability\_model(x\_test[:5])

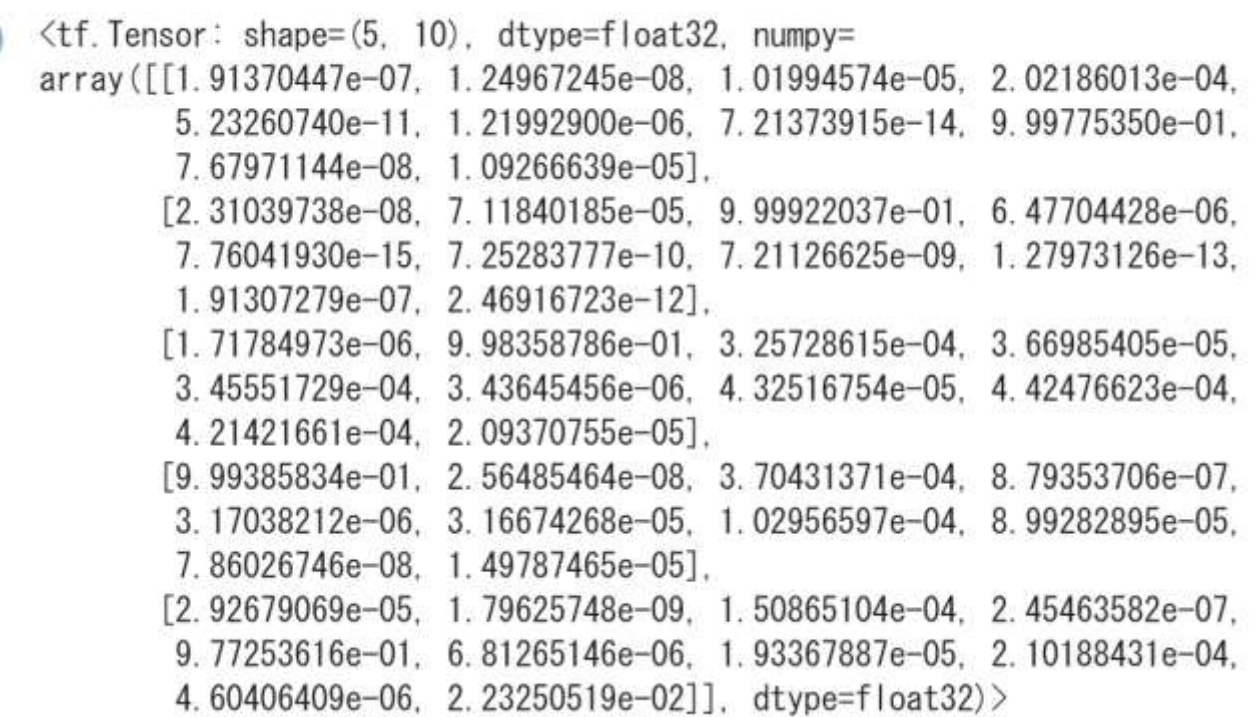

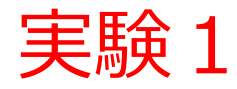

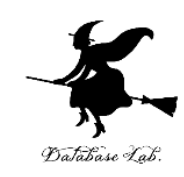

### (仮説)0学習の繰り返し回数は、

いまは **5**.

## これを**増やすと**、**誤差**は下がるかも。

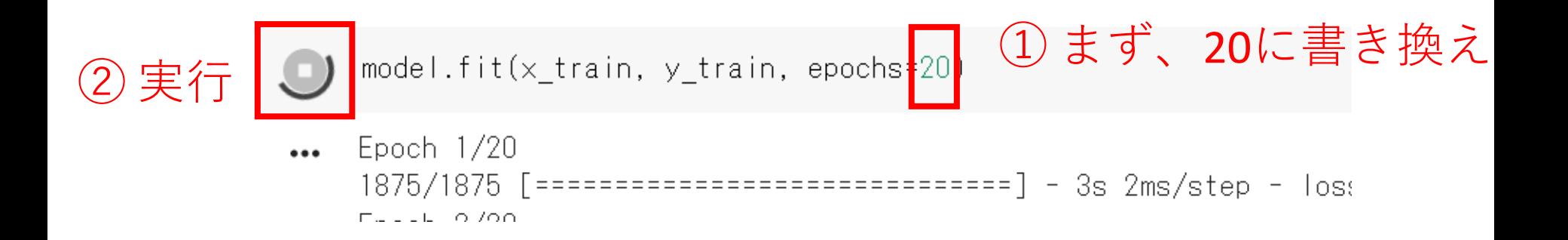

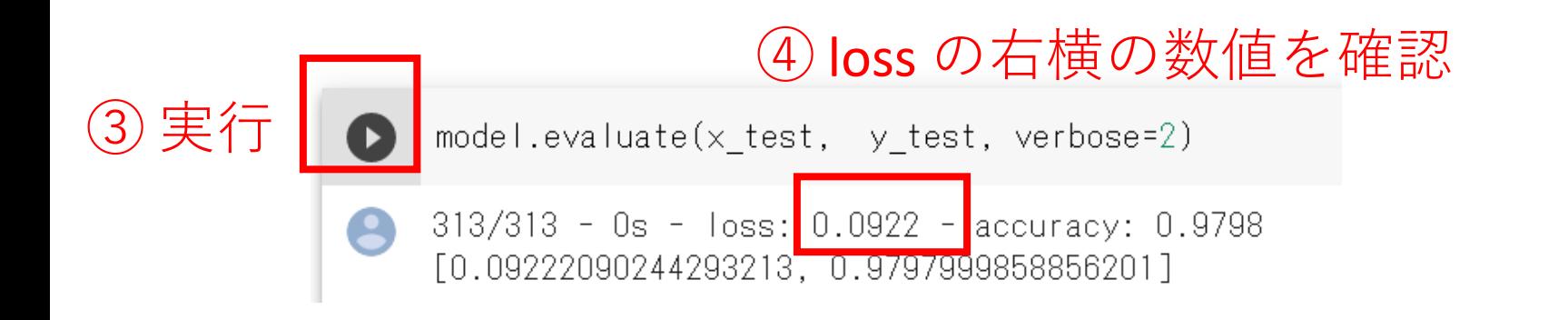

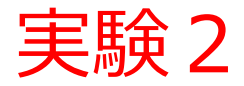

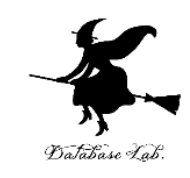

## (仮説)**ニューロン数**を 128 から 1000 に変え ると、**誤差**は変化するかも。

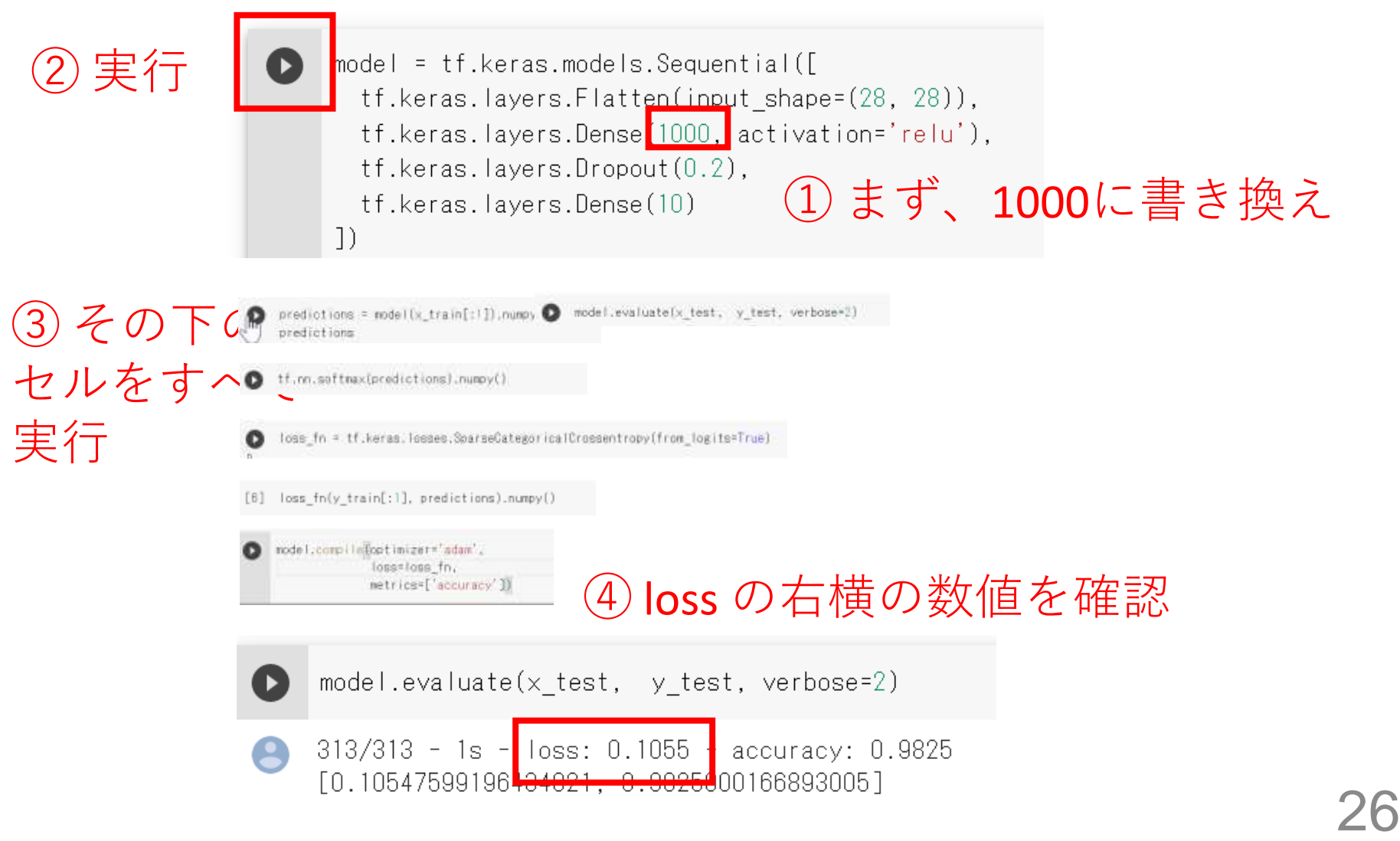

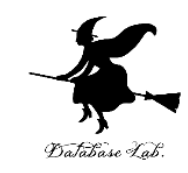

# 12-4 ニューラルネットワーク を用いた画像分類

#### (人工知能の基本)

#### URL: https://www.kkaneko.jp/a/cs/index.html

金子邦彦

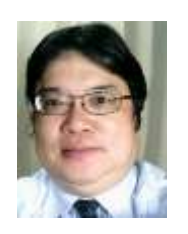

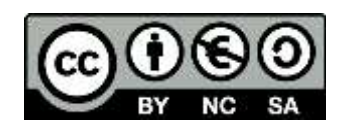

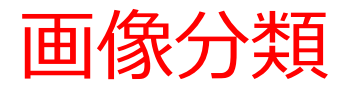

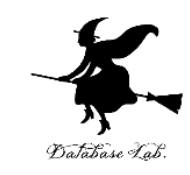

#### • 画像分類は,**与えられた画像**に対して,次を 得ること

#### **ラベルごとの確率**

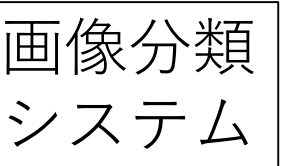

画像 □ | 画像分類 | □ ラベルごとの確率 (ラベルが10個あれば, 確率は10個求まる)

## ここで行う画像の分類

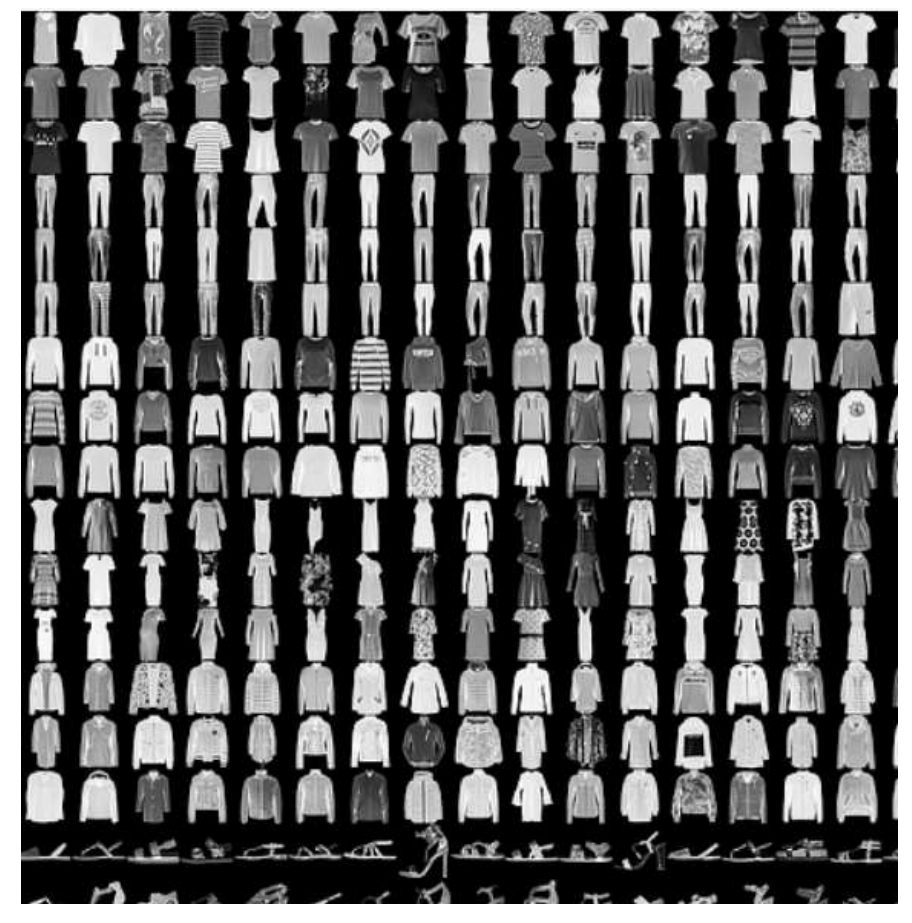

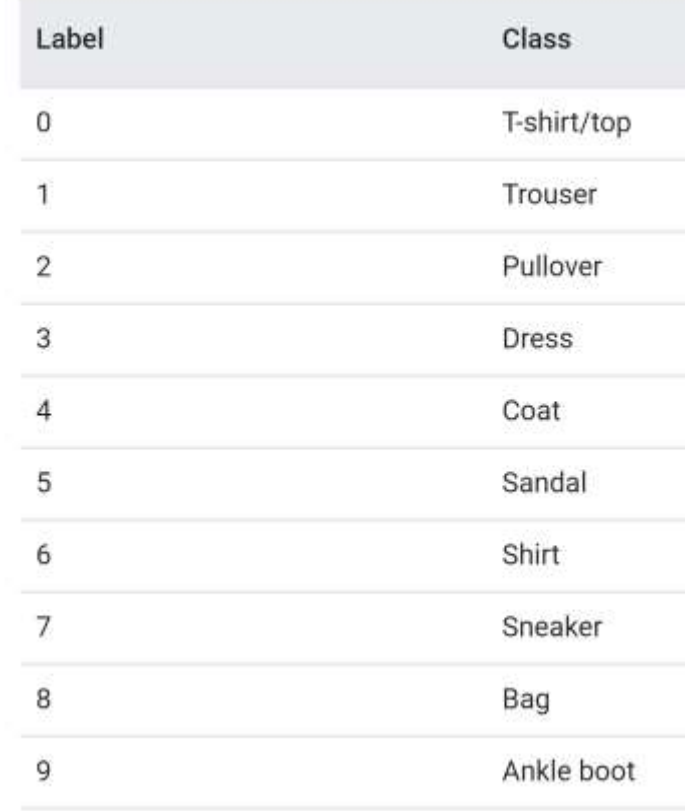

たくさんの画像

• 画像を 10 種類に自動分類。

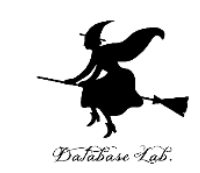

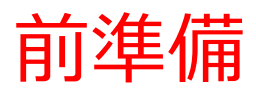

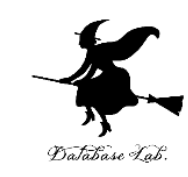

## **Google アカウントの取得が必要**

• 次のページを使用

<https://accounts.google.com/SignUp>

• 次の情報を登録する

### **氏名**

## **自分が希望するメールアドレス**

<ユーザー名>[@gmail.com](mailto:xxxxxxxxxx@gmail.com)

**パスワード 生年月日,性別**

#### Google

Google アカウントの作成

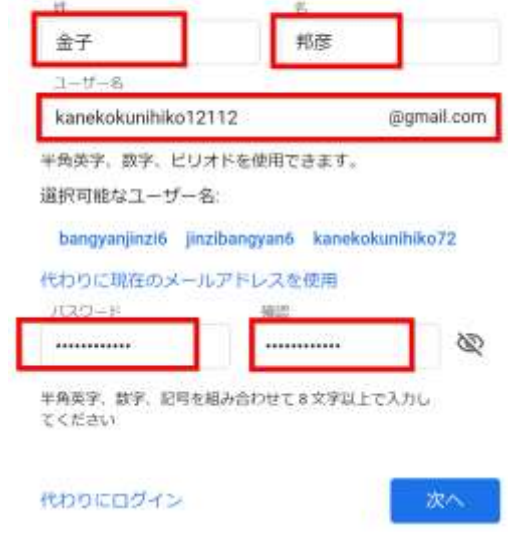

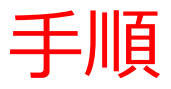

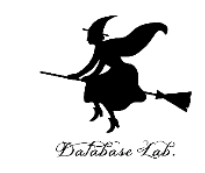

## ① パソコンの Web ブラウザで, 次のページを開く

<https://www.tensorflow.org/tutorials>

## ② 左側のメニューの「**Keras による ML の基本**」 を**展開**,「**基本的な画像分類**」をクリック, 「**Run in Google Colab**」をクリック

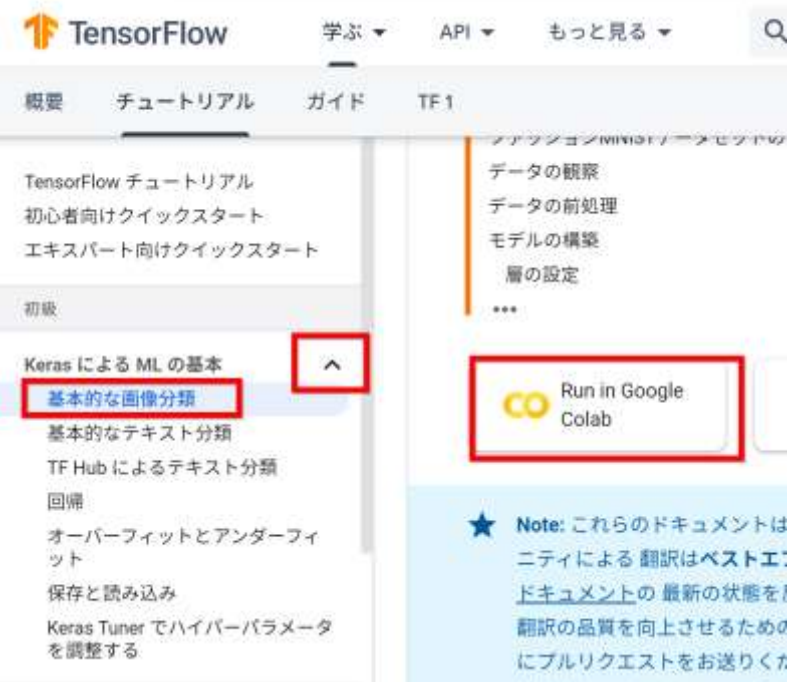

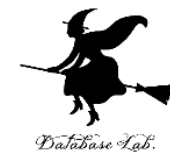

#### ③ セルを**上から順に実行**する. セルの実行の終了を確認してから、次のセルに移る こと # TensorFlow と tf.keras のインポート import tensorflow as tf from tensorflow import keras Google #ヘルパーライブラリのインボート import numpy as np アカウント import matplotlib.pyplot as plt print (tf. \_version\_) が必要

• ファッションMNISTデータセットのロード

このガイドでは、Fashion MNISTを使用します。Fashion MNISTには10カテゴリーの白黒画像70,000枚が含まれ それは下図のような1枚に付き1種類の衣料品が写っている低解像度 (28×28ピクセル) の画像です。

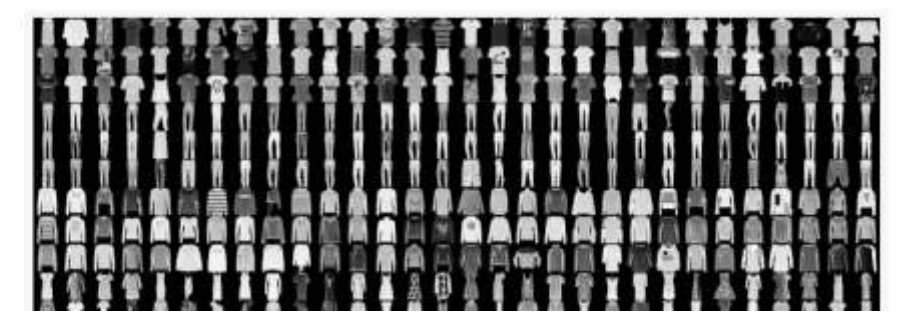

最後まで続ける

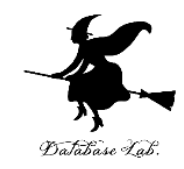

## ニューラルネットワークの例

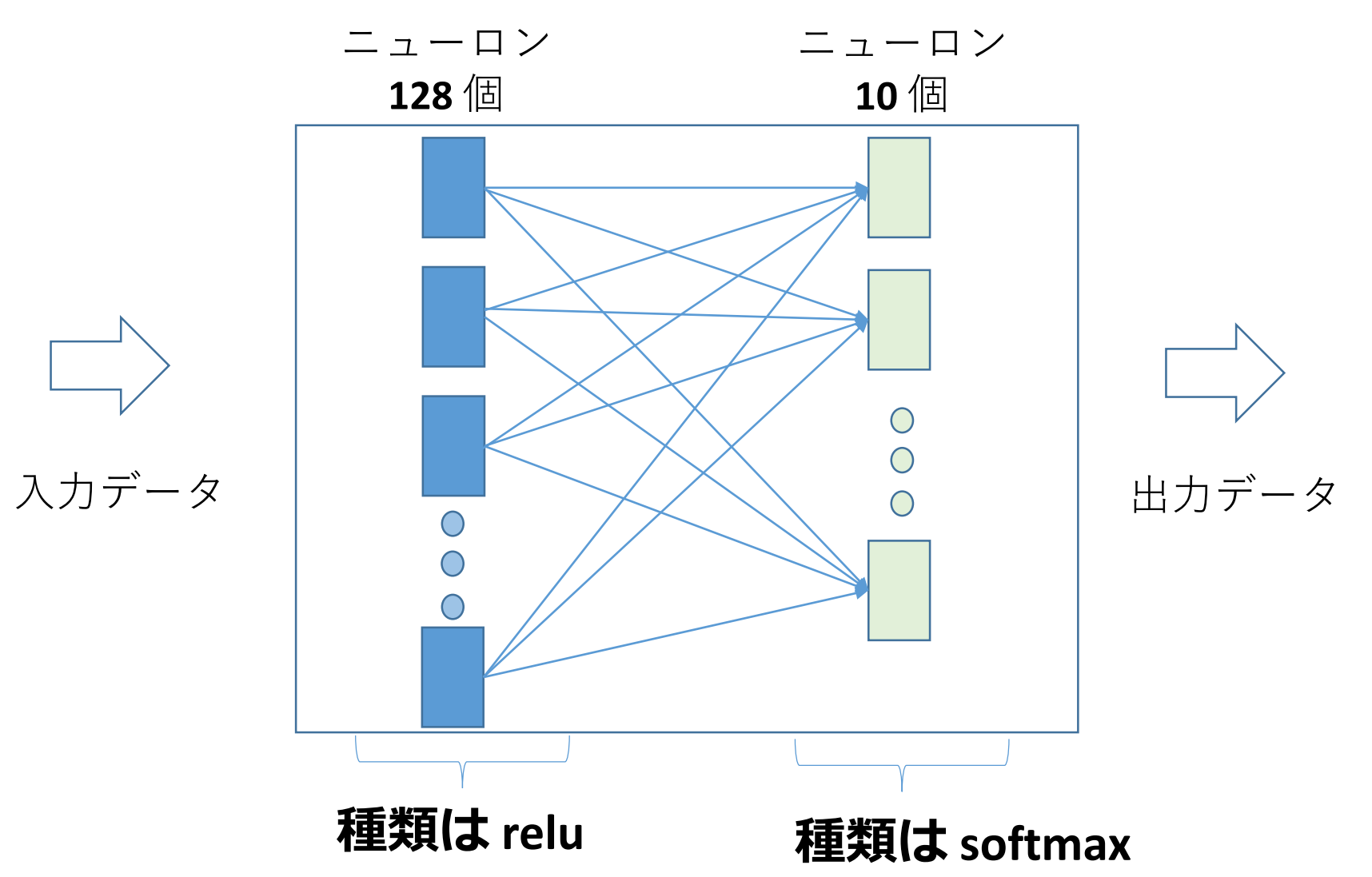

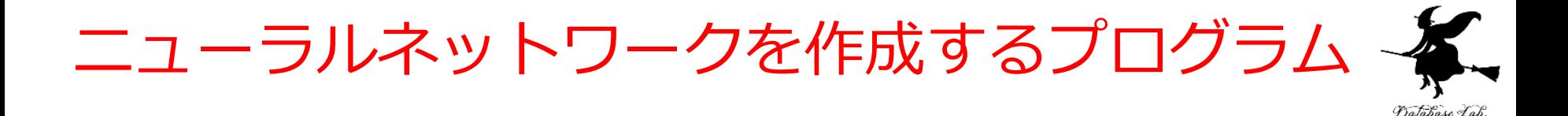

 $model = \text{keras}$ . Sequential ([ keras.  $layers.$  Flatten (input\_shape= $(28, 28)$ ). keras. layers. Dense (128, activation='relu'). keras. layers. Dense (10, activation='softmax')  $\left| \right)$ 

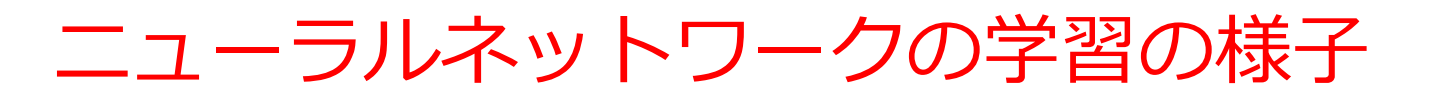

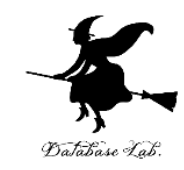

#### 同じ**教師データ**を繰り返し使って学習を行う

[14] model.fit(train\_images, train\_labels, epochs=5)

Epoch  $1/5$  $1875/1875$  [========== Epoch  $2/5$  $1875/1875$  [==============================] - 3s 2ms/step - loss: 0.3774 - accuracy: 0.8638 Epoch  $3/5$  $1875/1875$  [==============================] - 3s 2ms/step - loss: 0.3413 - accuracy: 0.8754 Epoch  $4/5$  $1875/1875$  [==============================] - 4s 2ms/step - loss: 0.3162 - accuracy: 0.8845 Epoch  $5/5$  $1875/1875$  [==============================] - 3s 2ms/step - loss: 0.2960 - accuracy: 0.8907 <tensorflow.python.keras.callbacks.History at 0x7f43d53c1e48>

## 繰り返し回数:**5回** 繰り返しのたびに**誤差が減少**(loss の右横の数値)

## ニューラルネットワークによる予測の様子

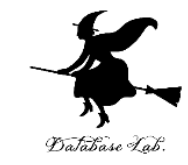

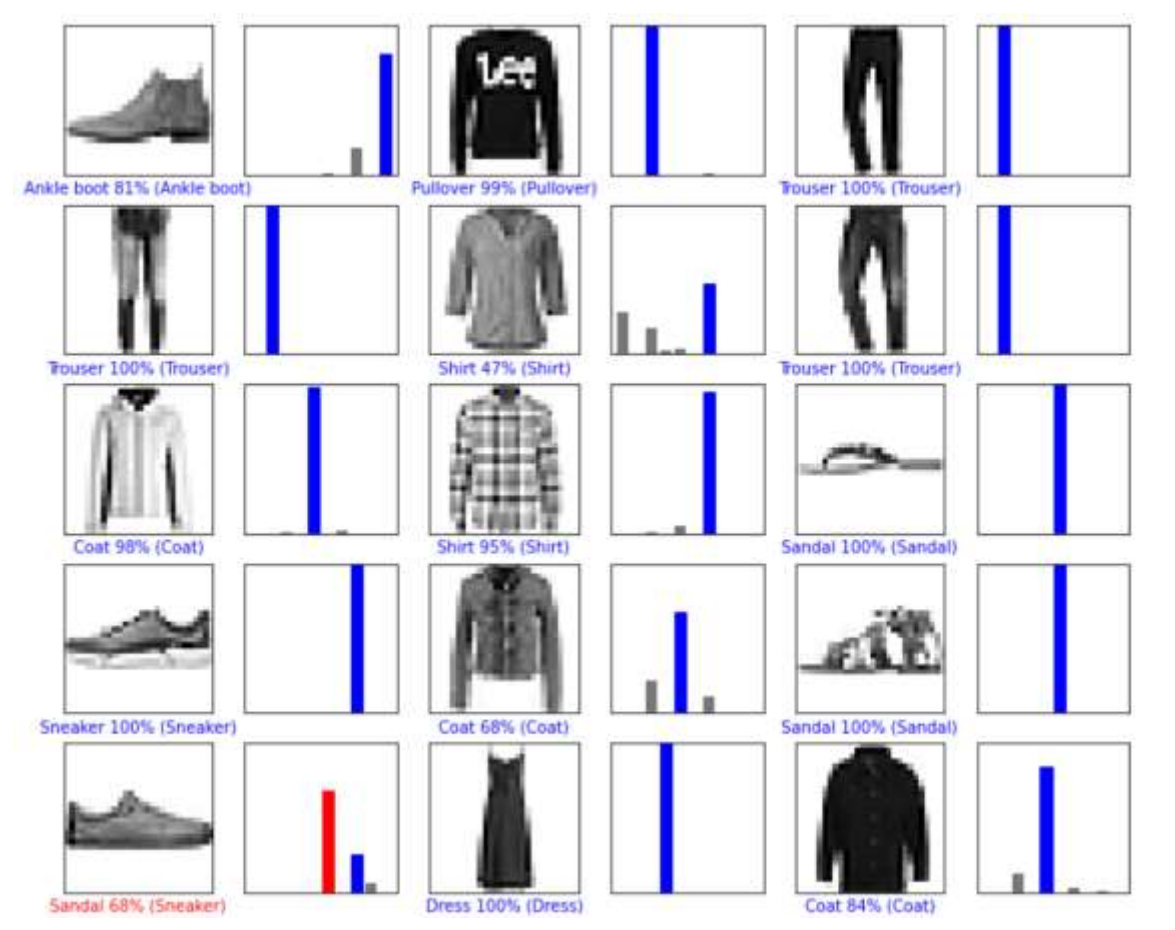

10種類のどれに分類されたかを棒グラフで表示 (ラベルが10個あるので,**確率は10個求まる**) **青:正解、 赤や黒:不正解**

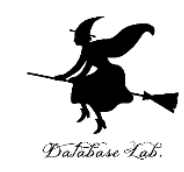

# 12-5 学習不足と過学習

#### (人工知能の基本)

#### URL: https://www.kkaneko.jp/a/cs/index.html

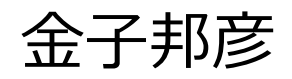

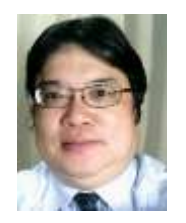

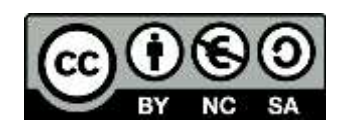

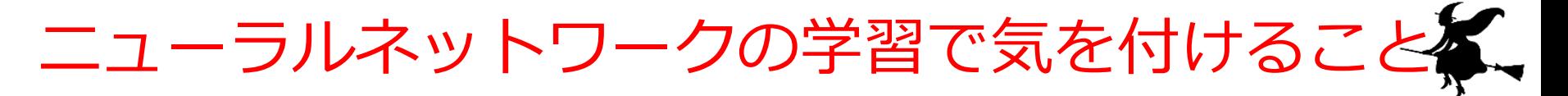

#### • **学習**には**大量のデータ**が必要

#### 学習の成功のため

## • **同じ教師データ**を使って**学習**を**繰り返す**

#### **学習不足の解消**

• **学習**の**検証**が必要

#### **過学習が無いことの確認**

Database La

## ニューラルネットワークの学習

- **教師データ**(学習のためのデータ)を使用
- **学習**は**自動**で行われる
- **① 教師データ**により,**ニューラルネット**を動かし,誤差を 得る
- **② ニューロン間の結合の重み**の**上げ下げ**により、**誤差**を減 らす (最終層の結果が,手前の層の結合の重みに伝搬する ことから,フィードバックともいわれる)
- ニューロンの数が増えたり減ったりなどではない
- **誤差**が**減らなくなったら**、**最適**になったとみなす

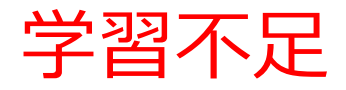

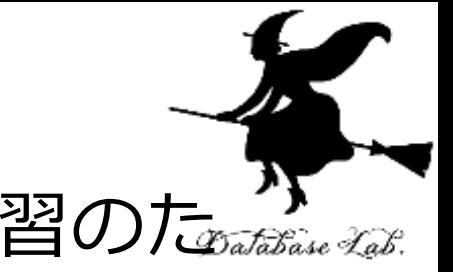

### • **ニューラルネットワーク**の**学習**では,学習のた めのデータ(**教師データ**)を使う

- **教師データ**を1回使っただけでは,**学習不足**の 場合がある
- 同じ教師データを繰り返し使って学習を行う. 繰り返しながら、誤差の減少を確認

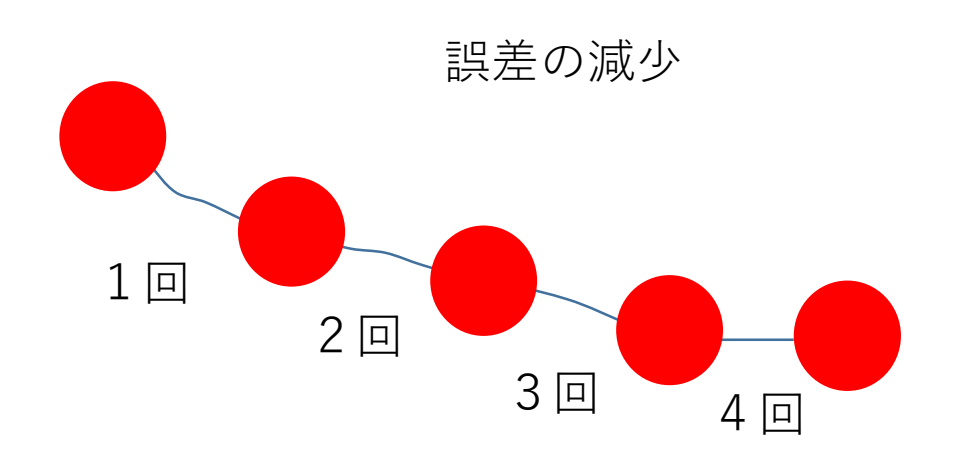

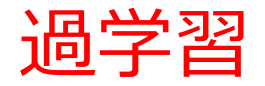

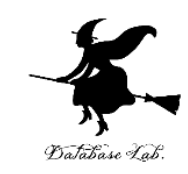

#### • **教師データ**での学習を終了したとき

• 検証データで**検証**すると,

学習がうまくいっていないことが分かる場合がある

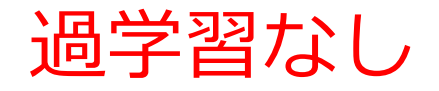

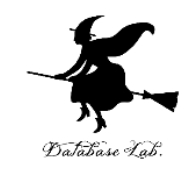

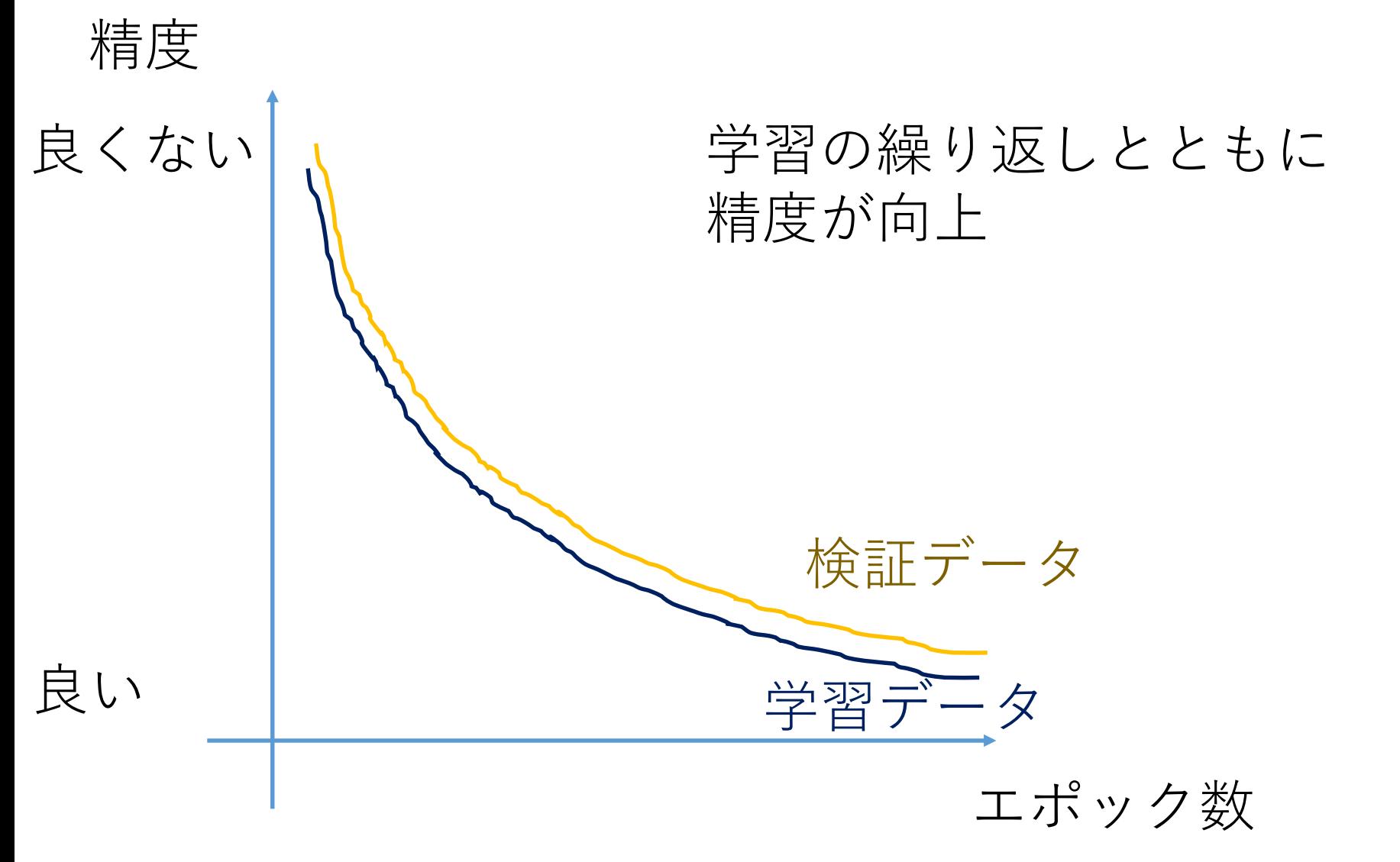

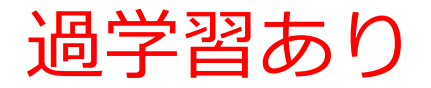

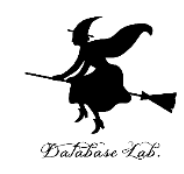

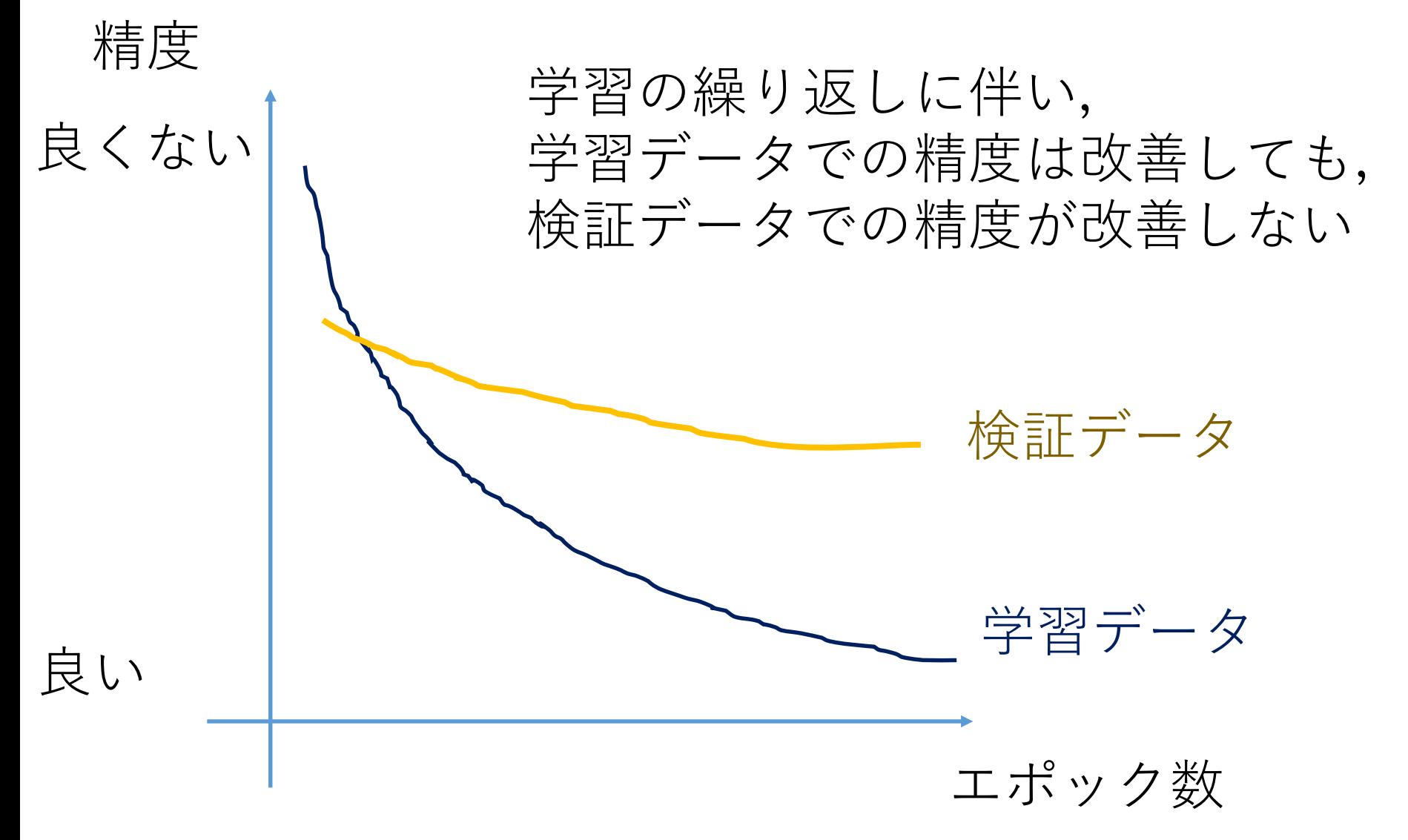

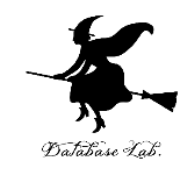

## ニューラルネットワークの学習では, **過学習が発生していない**ことを確認すること

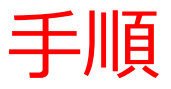

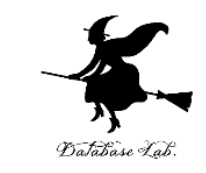

## ① パソコンの Web ブラウザで, 次のページを開く

<https://www.tensorflow.org/tutorials>

## ② 左側のメニューの「**Keras による ML の基本**」 を**展開**,「**オーバーフィットとアンダーフィット**」 をクリック, 「**Run in Google Colab**」をクリック

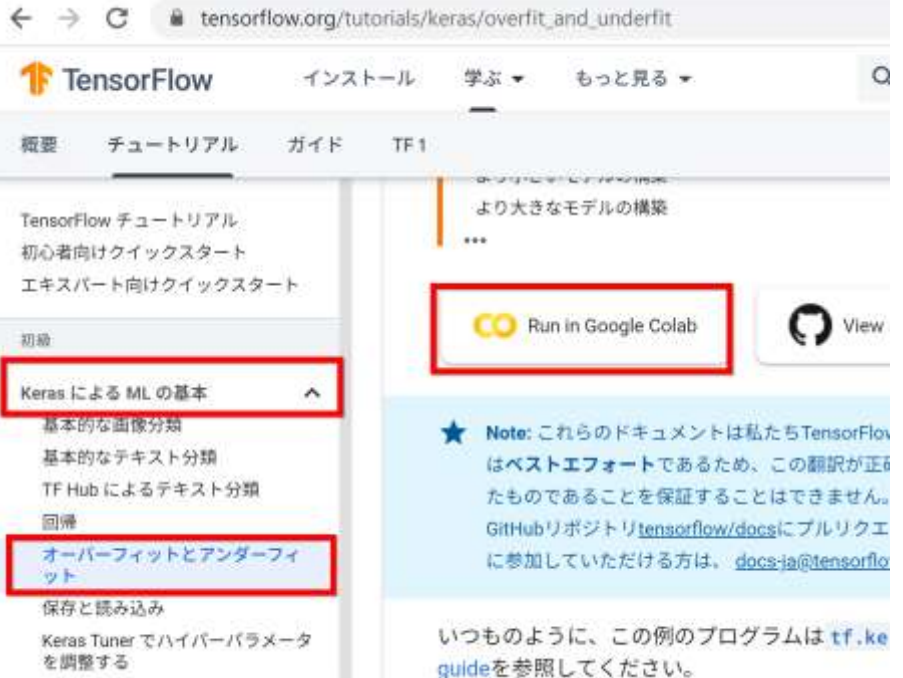

#### • 3つのニューラルネットワークの学習曲線

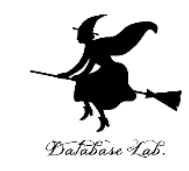

ニューロン数 **Baseline**: 1層目は**16**個, 2層目は**16**個 **Smaller**: 1層目は**4**個, 2層目は**4**個 **Bigger**: 1層目は**512**個, 2層目は**512**個 **ニューロン数が多い**と**過学習**が**起きやすい**  $10$ Baseline Va **Baseline Train** 

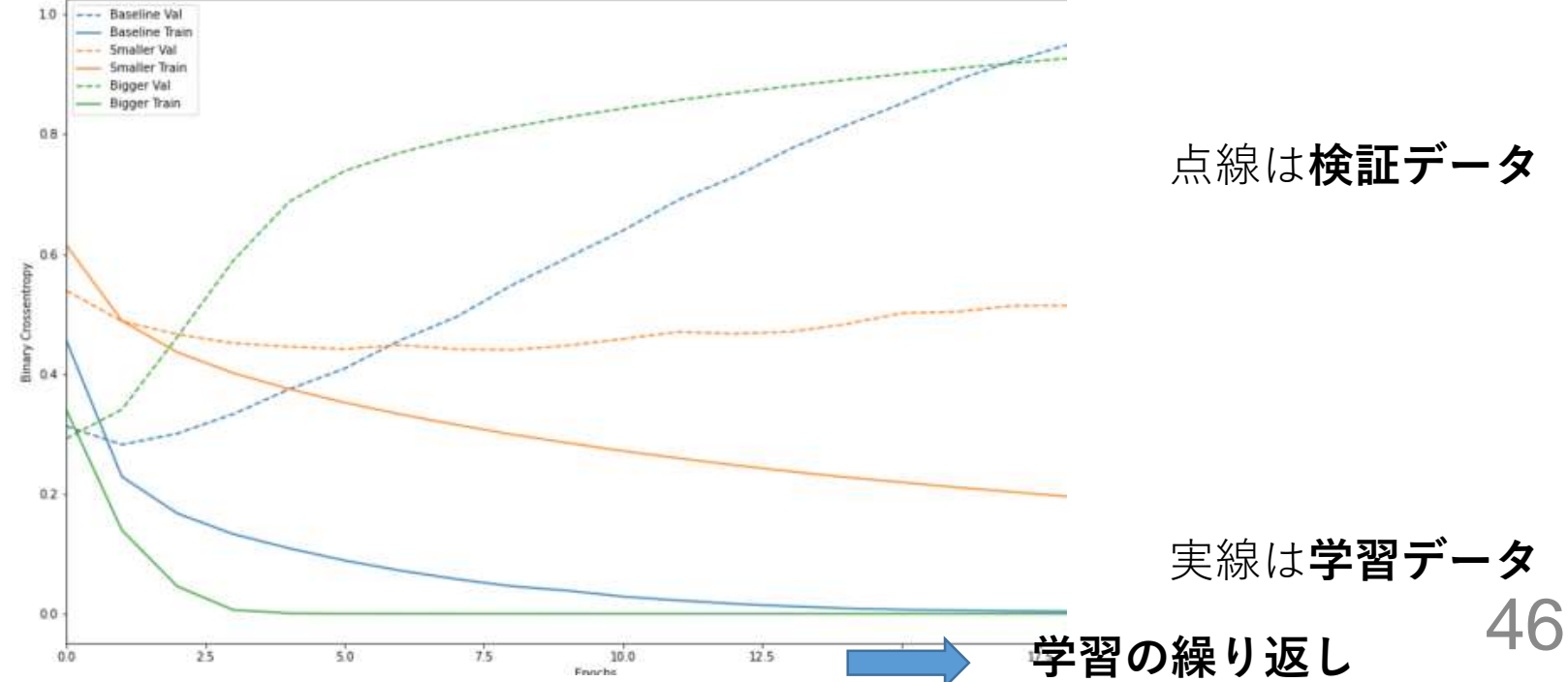

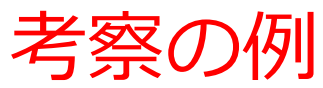

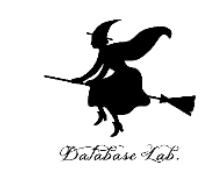

## 次のグラフから次を読み取る

- **学習の繰り返し回数**はいくつがよさそうか?
- **過学習**は発生しているか、していないか?

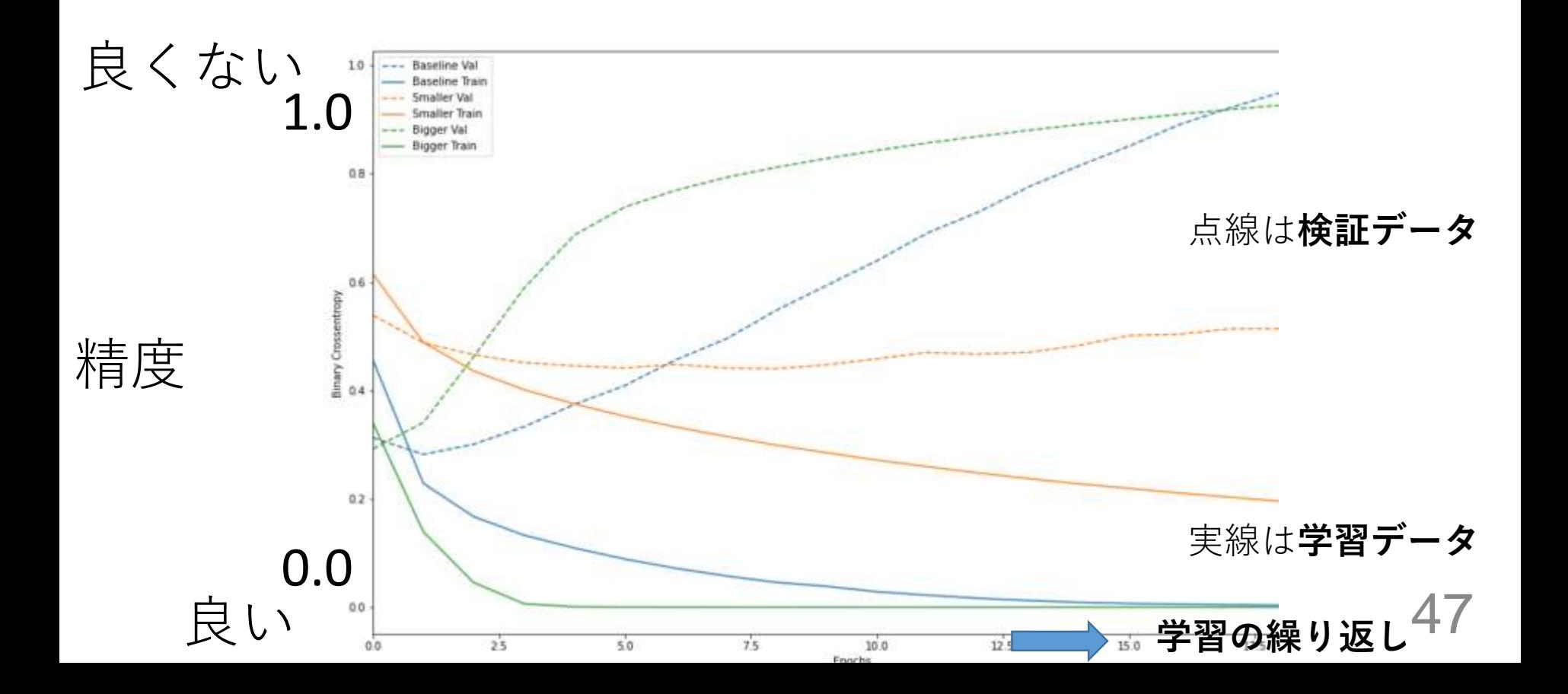

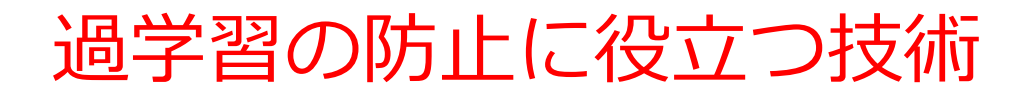

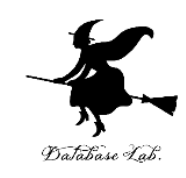

• データの拡張

## **教師データの拡張(増量)と再学習による解決**

• ドロップアウト

## 学習の途中で,**ニューロン間の結合をランダムに 無効化する**ことで解決

• その他 (正則化など)

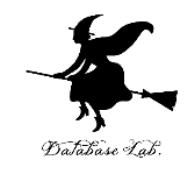

### • **ドロップアウト**等の技術により,過学習を緩和

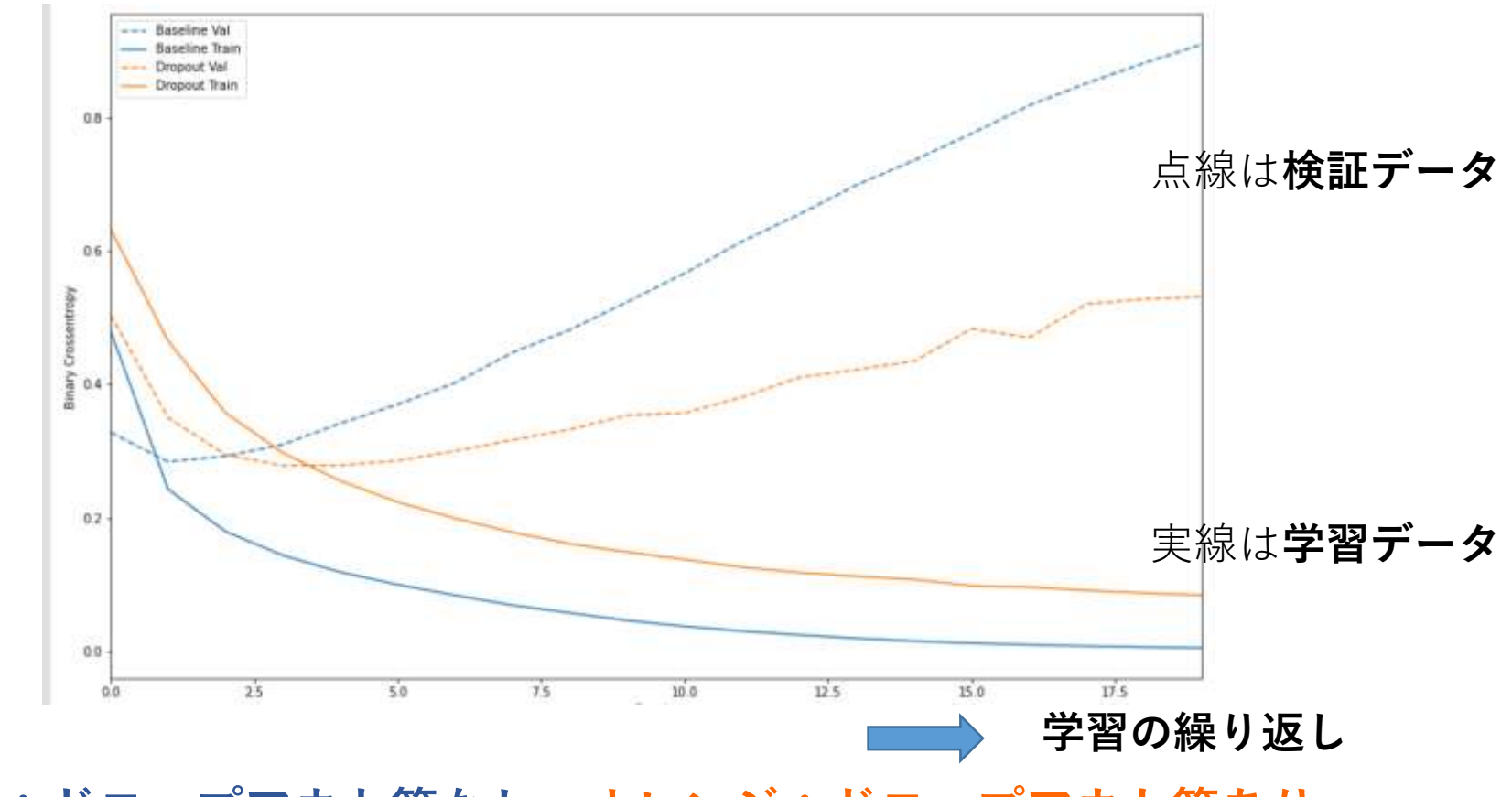

**青:ドロップアウト等なし オレンジ:ドロップアウト等あり**